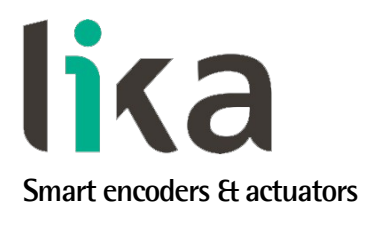

## <span id="page-0-0"></span>**Manuale d'uso**

# **LD200**

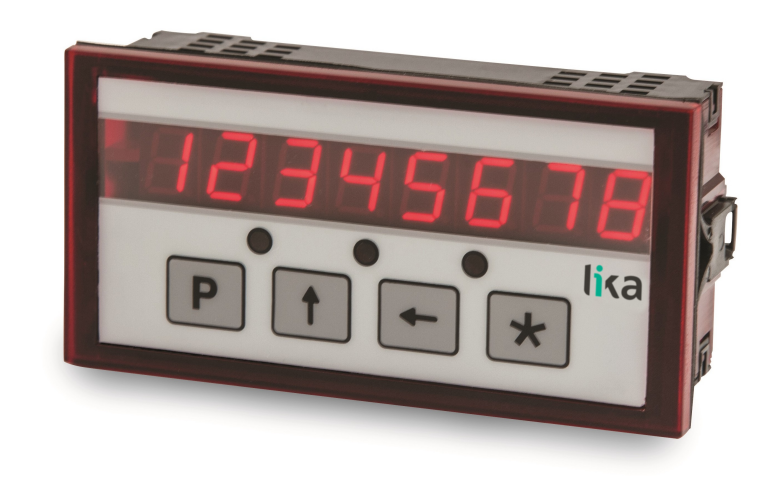

- **Visualizzatore di quote, contatore, segnalatore di eventi, convertitore**
- **Collega encoder/sensori incrementali HTL/Push-Pull, TTL/Line Driver, sin/cos 1Vpp e assoluti SSI**
- **Visualizzazione lineare (mm, pollici, …) e angolari (gradi)**
- **1 ingresso e 3 uscite digitali dedicati**
- **Interfaccia RS-232 e tool software di configurazione**

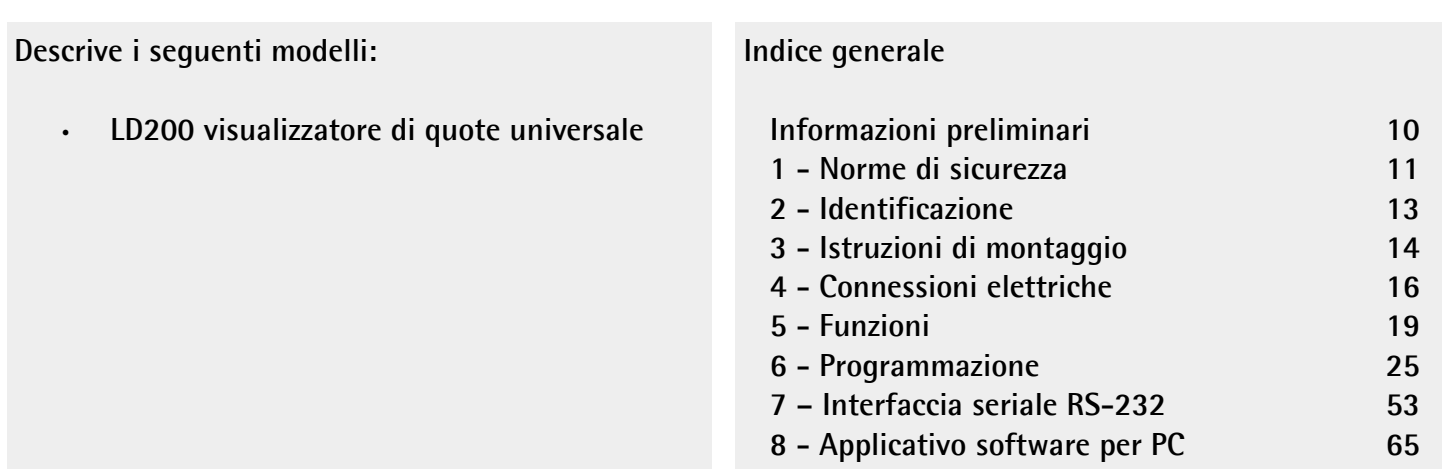

Questa pubblicazione è edita da Lika Electronic s.r.l. 2018. All rights reserved. Tutti i diritti riservati. Alle Rechte vorbehalten. Todos los derechos reservados. Tous droits réservés.

Il presente manuale e le informazioni in esso contenute sono proprietà di Lika Electronic s.r.l. e non possono essere riprodotte né interamente né parzialmente senza una preventiva autorizzazione scritta di Lika Electronic s.r.l. La traduzione, la riproduzione e la modifica totale o parziale (incluse le copie fotostatiche, i film, i microfilm e ogni altro mezzo di riproduzione) sono vietate senza l'autorizzazione scritta di Lika Electronic s.r.l.

Le informazioni contenute nel presente manuale sono soggette a modifica senza preavviso e non devono essere in alcun modo ritenute vincolanti per Lika Electronic s.r.l. Lika Electronic s.r.l. si riserva il diritto di apportare delle modifiche al presente testo in qualunque momento e senza nessun obbligo di informazione a terzi.

Questo manuale è periodicamente rivisto e aggiornato. All'occorrenza si consiglia di verificare l'esistenza di aggiornamenti o nuove edizioni di questo manuale sul sito istituzionale di Lika Electronic s.r.l. Lika Electronic s.r.l. non si assume alcuna responsabilità per eventuali errori o omissioni riscontrabili in questo documento. Valutazioni critiche di questo manuale da parte degli utilizzatori sono gradite. Ogni eventuale osservazione ci è utile nella stesura della futura documentazione, al fine di redigere un prodotto che sia quanto più chiaro, utile e completo possibile. Per inviarci i Vostri commenti, suggerimenti e critiche mandate una e-mail all'indirizzo [info@lika.it.](mailto:info@lika.it)

lika

### <span id="page-2-0"></span>Indice generale

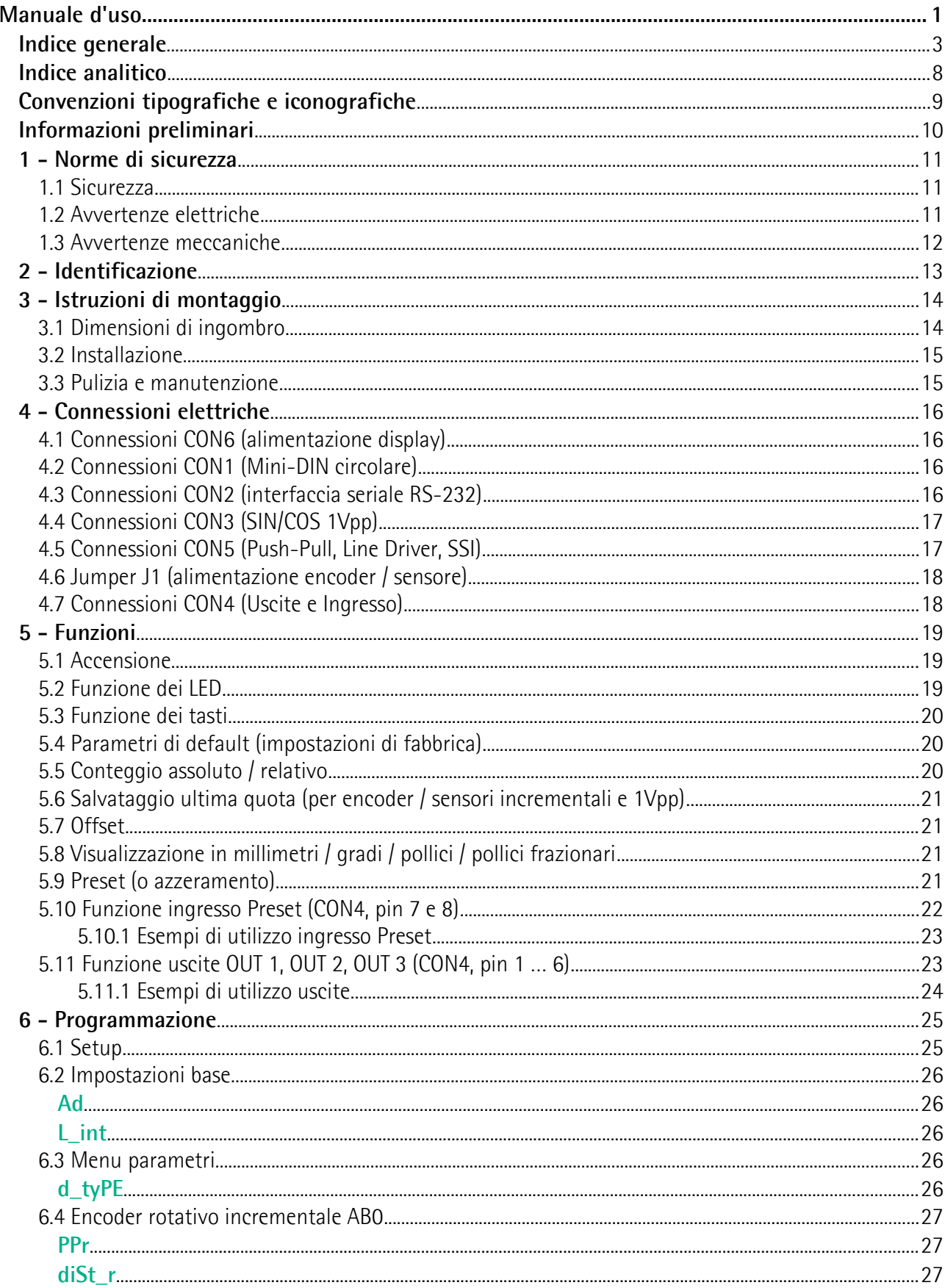

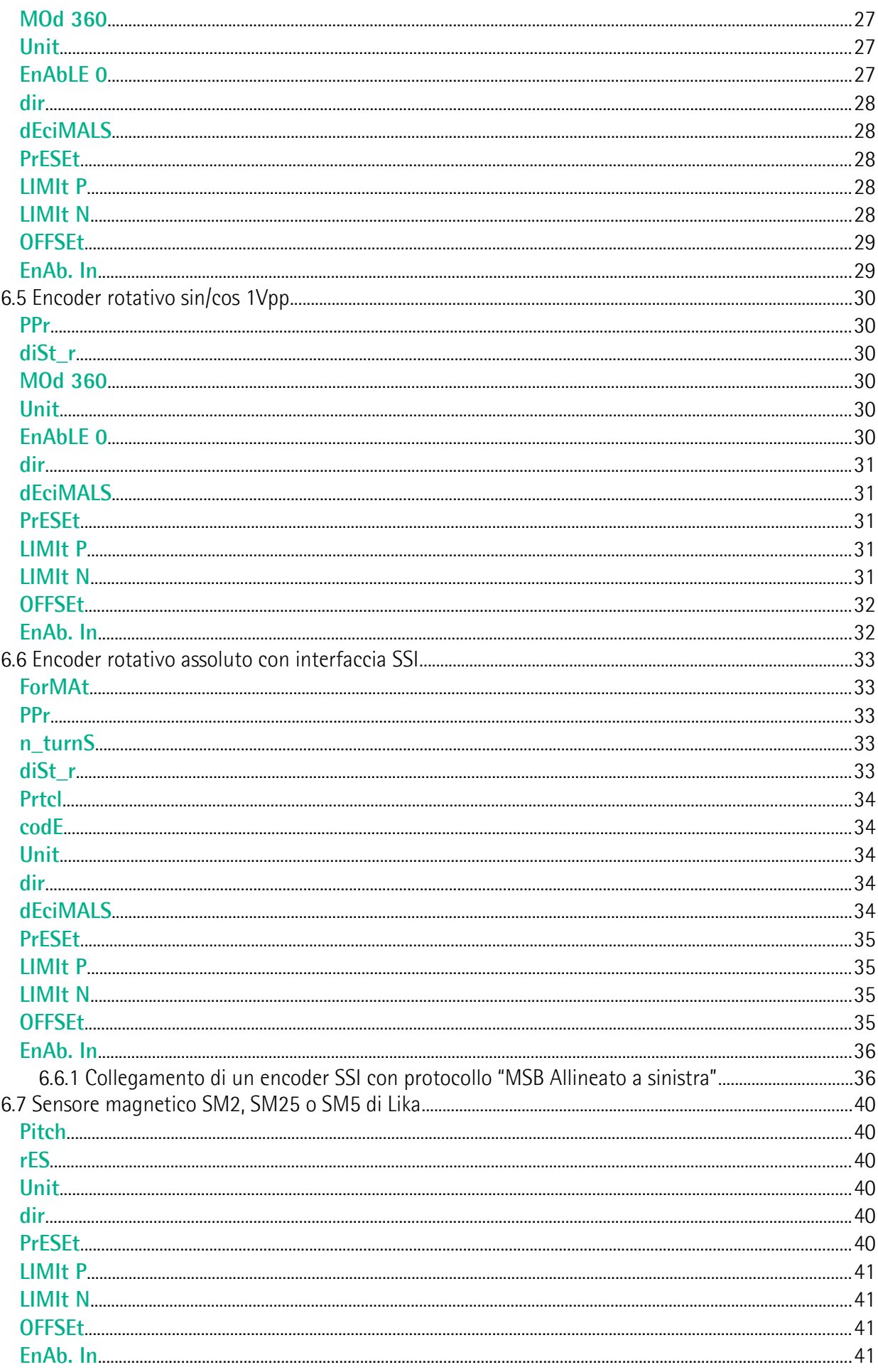

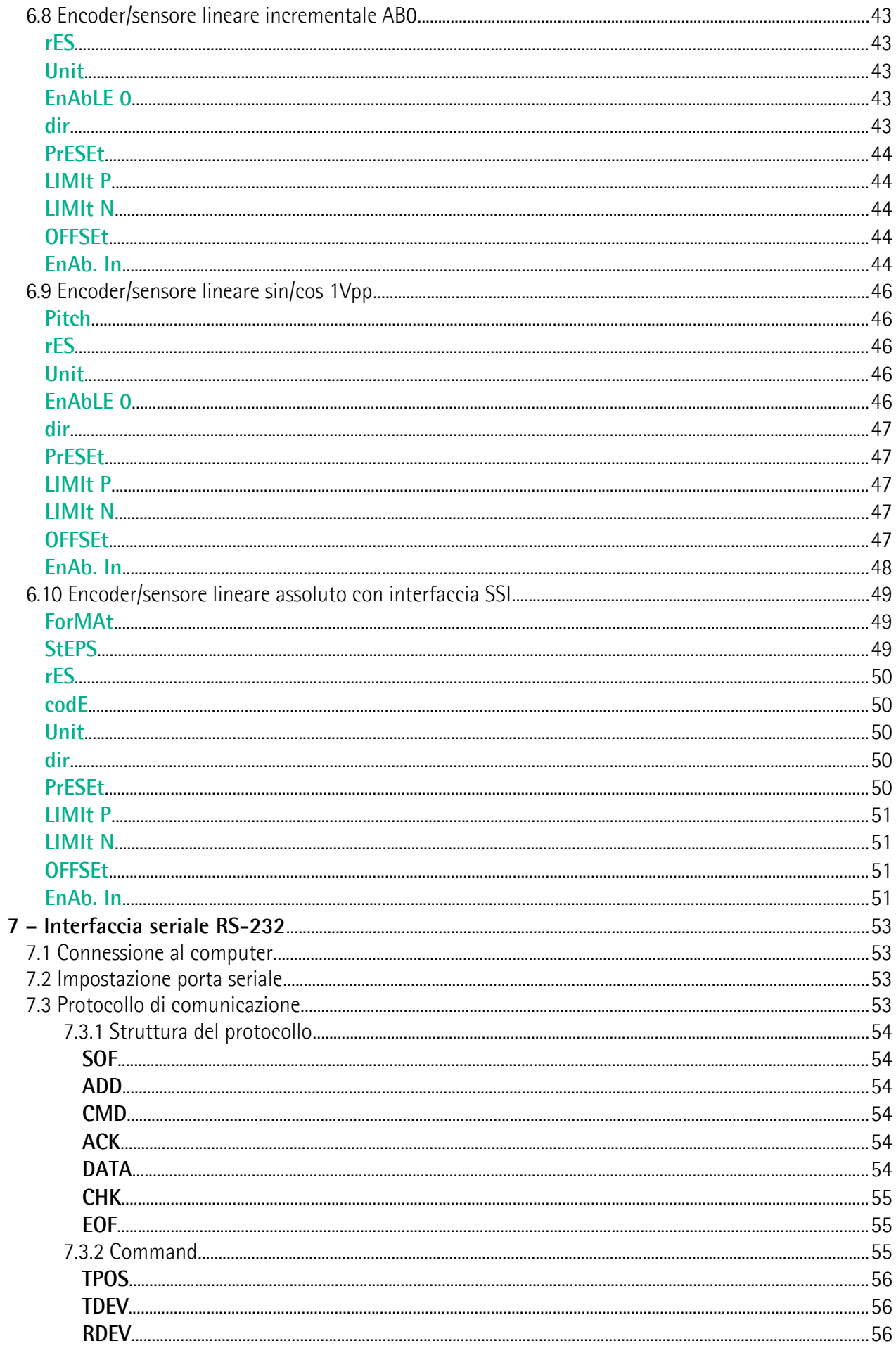

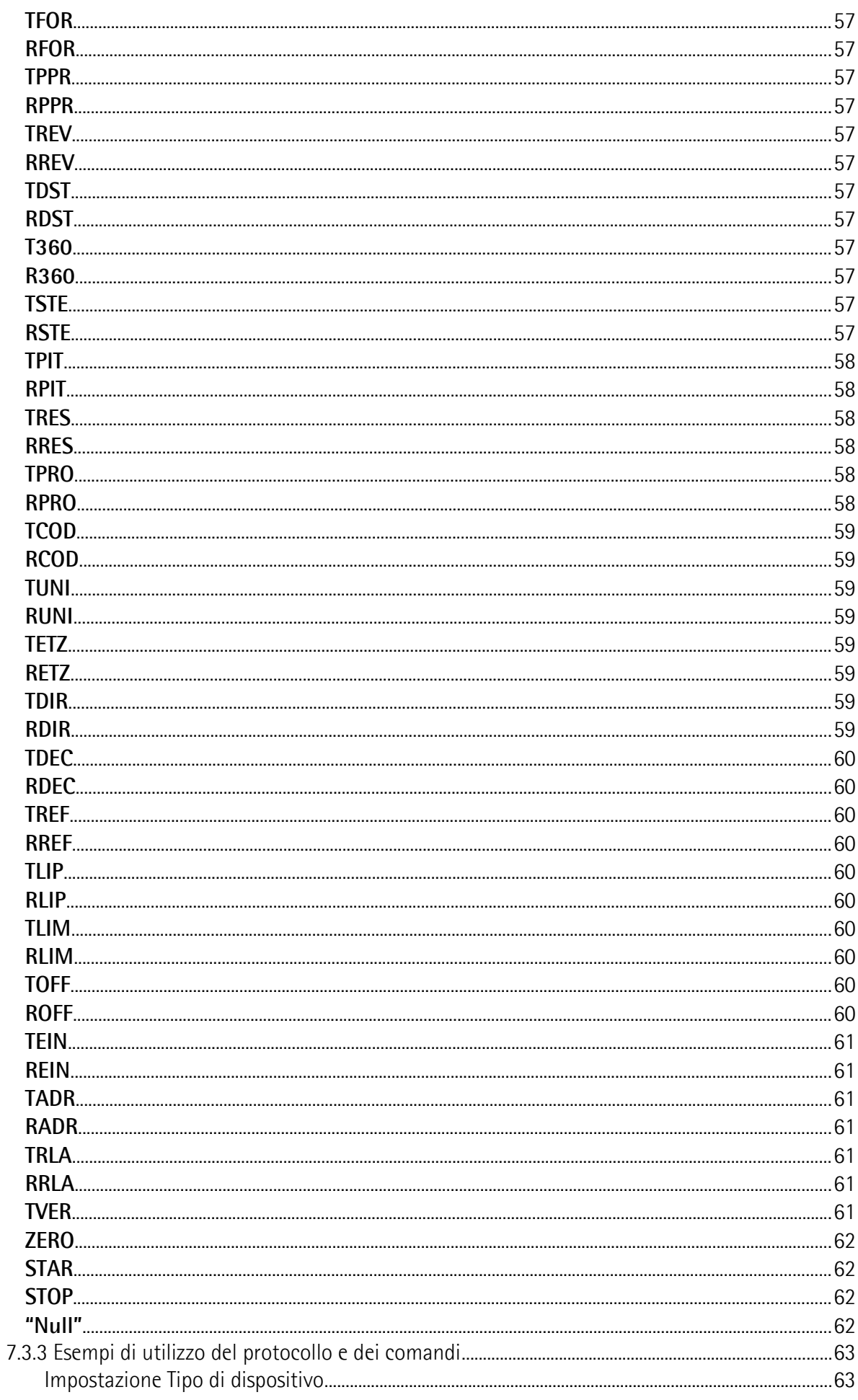

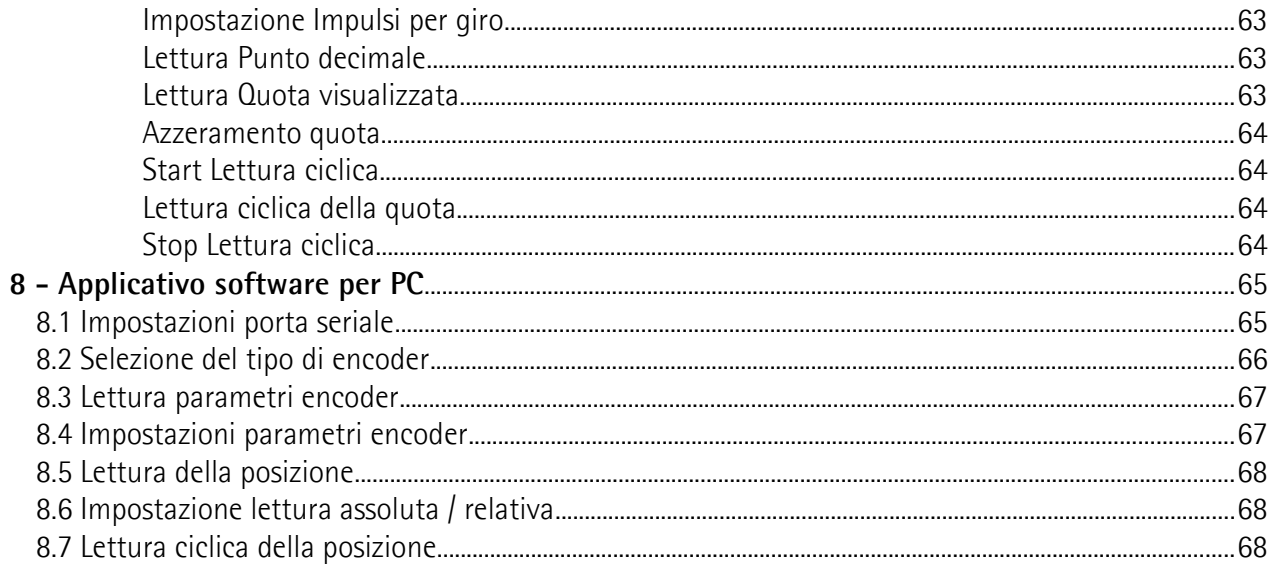

### <span id="page-7-0"></span>Indice analitico

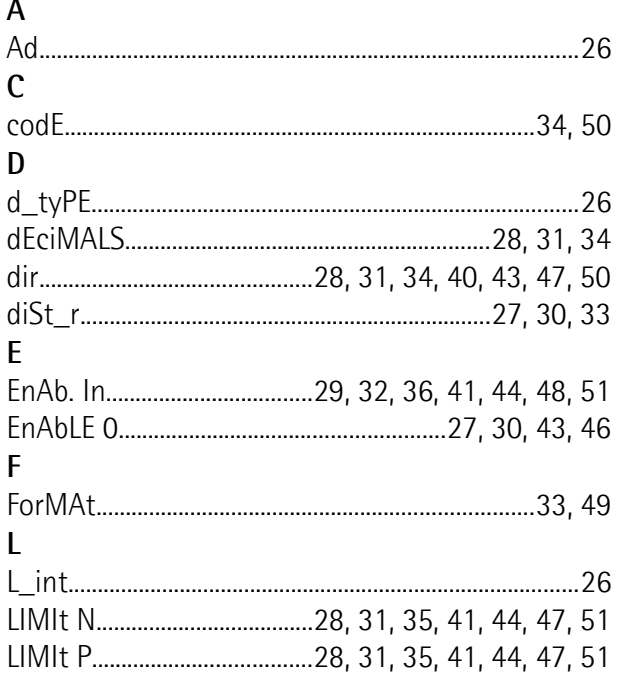

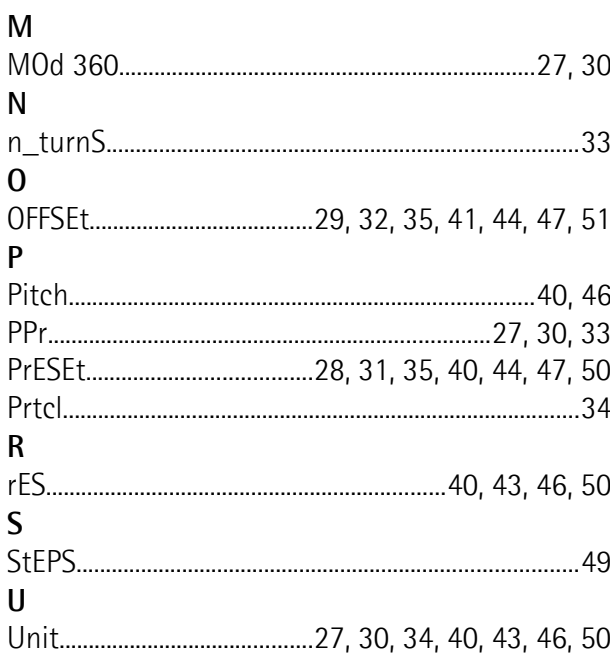

### <span id="page-8-0"></span>**Convenzioni tipografiche e iconografiche**

Per rendere più agevole la lettura di questo testo sono state adottate alcune convenzioni grafiche e iconografiche. In particolare:

- i parametri e gli oggetti sia propri dell'interfaccia che del dispositivo Lika sono evidenziati in **VERDE**;
- gli allarmi sono evidenziati in **ROSSO**;
- gli stati sono evidenziati in **FUCSIA**.

Scorrendo il testo sarà inoltre possibile imbattersi in alcune icone che evidenziano porzioni di testo di particolare interesse o rilevanza. Talora esse possono contenere prescrizioni di sicurezza atte a richiamare l'attenzione sui rischi potenziali legati all'utilizzo del dispositivo. Si raccomanda di seguire attentamente le prescrizioni elencate nel presente manuale al fine di salvaguardare la sicurezza dell'utilizzatore oltre che le performance del dispositivo. I simboli utilizzati nel presente manuale sono i seguenti:

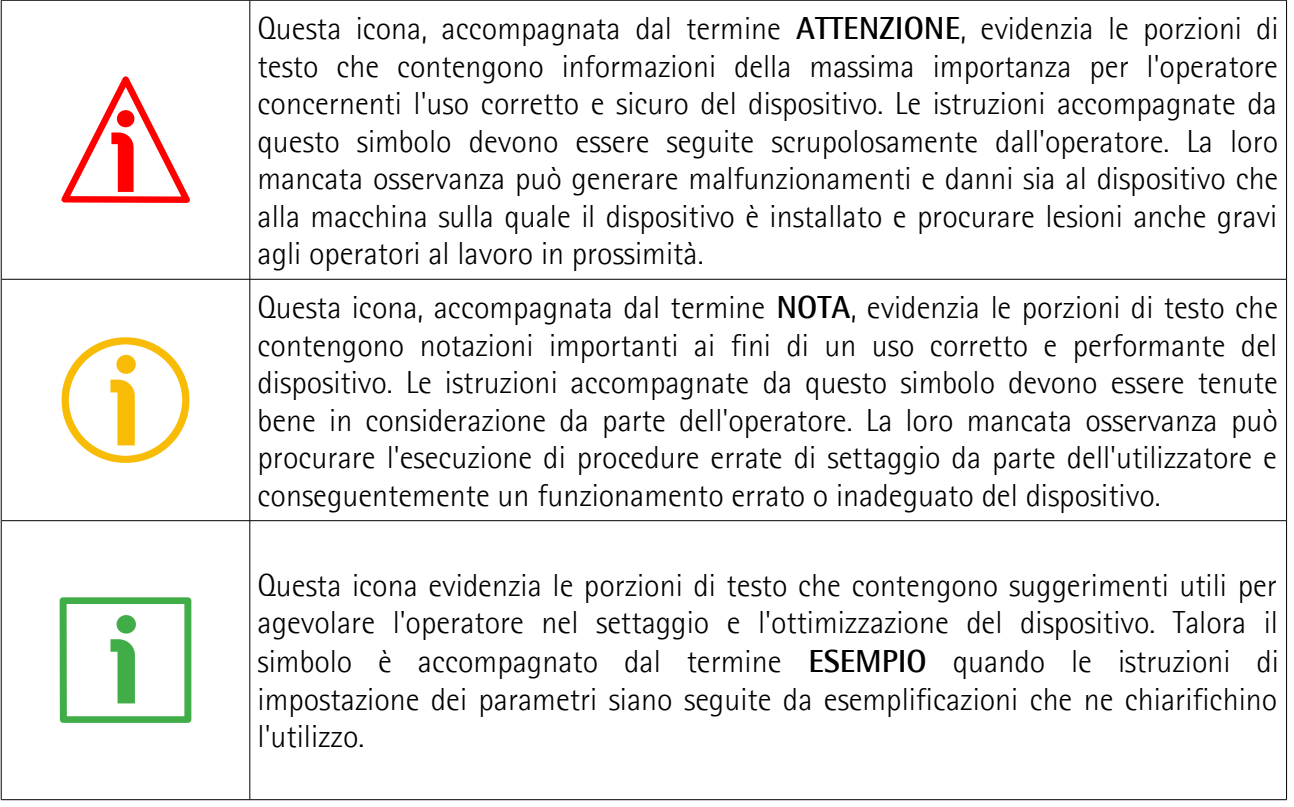

### <span id="page-9-0"></span>**Informazioni preliminari**

Questo manuale ha lo scopo di descrivere le caratteristiche tecniche, l'installazione e l'utilizzo corretto e sicuro del **visualizzatore di quote universale LD200**.

LD200 è un visualizzatore che può gestire una varietà di encoder / sensori sia incrementali (HTL/Push-Pull, TTL/Line Driver, sin/cos 1Vpp) che assoluti (SSI) di tipo indifferentemente rotativo o lineare.

L'interfaccia utente è costituita da una tastiera in policarbonato antigraffio con 4 tasti multifunzione e un display a 7 segmenti e ad alta luminosità con 8 digit. Sul frontale sono presenti 3 LED di segnalazione. Dispone di 1 ingresso e 3 uscite digitali per la gestione di funzioni dedicate.

E' provvisto anche di un'interfaccia RS-232 per la comunicazione con il PC e la configurazione tramite il tool software gratuito messo a disposizione da Lika.

Tra le funzioni disponibili:

- visualizzatore della posizione;
- contatore assoluto / relativo;
- segnalatore di eventi.

Permette la visualizzazione e lo scaling di misure sia lineari (millimetri, pollici, pollici frazionari) che angolari (gradi).

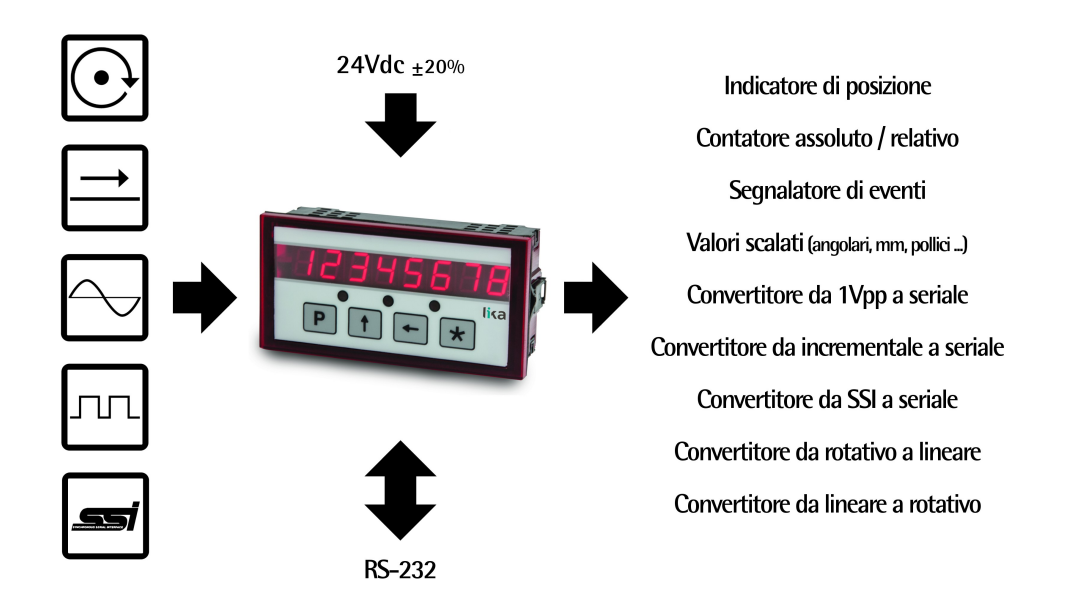

Per le specifiche tecniche riferirsi al datasheet di prodotto.

Per una più agevole consultazione questo manuale può essere diviso in due sezioni principali. Nella prima sezione (dal capitolo 1 al capitolo 4) sono fornite le informazioni generali riguardanti il dispositivo comprendenti le norme di sicurezza, le istruzioni di montaggio meccanico, le prescrizioni relative alle connessioni elettriche.

Nella seconda sezione (dal capitolo 5 al capitolo 8) sono fornite tutte le informazioni sia generali che specifiche relative al menu operatore, all'utilizzo dei tasti, alla procedura di setup e all'interfaccia seriale.

<span id="page-10-0"></span>**1 - Norme di sicurezza**

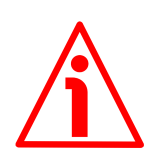

#### <span id="page-10-2"></span>**1.1 Sicurezza**

- Durante l'installazione e l'utilizzo del dispositivo osservare le norme di prevenzione e sicurezza sul lavoro previste nel proprio paese;
- l'installazione e le operazioni di manutenzione devono essere esequite da personale qualificato, in assenza di tensione e parti meccaniche in movimento;
- utilizzare il dispositivo esclusivamente per la funzione per cui è stato costruito: ogni altro utilizzo potrebbe risultare pericoloso per l'utilizzatore;
- alte correnti, tensioni e parti meccaniche in movimento possono causare lesioni serie o fatali;
- non utilizzare in ambienti esplosivi o infiammabili;
- il mancato rispetto delle norme di sicurezza o delle avvertenze specificate in questo manuale è considerato una violazione delle norme di sicurezza standard previste dal costruttore o richieste dall'uso per cui lo strumento è destinato;
- Lika Electronic non si assume alcuna responsabilità per eventuali danni o lesioni derivanti dall'inosservanza delle norme di sicurezza da parte dell'utilizzatore.

#### <span id="page-10-1"></span>**1.2 Avvertenze elettriche**

- Effettuare le connessioni elettriche esclusivamente in assenza di tensione;
- rispettare le connessioni riportate nella sezione ["4 Connessioni](#page-15-0) [elettriche"](#page-15-0) a pagina [16;](#page-15-0)
- in riferimento alla normativa 2014/30/UE sulla compatibilità elettromagnetica rispettare le seguenti precauzioni:

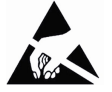

- prima di maneggiare e installare il dispositivo eliminare la presenza di carica elettrostatica dal proprio corpo e dagli utensili che andranno a contatto con il dispositivo;
- alimentare il dispositivo con tensione stabilizzata e priva di disturbi, se necessario, installare appositi filtri EMC all'ingresso dell'alimentazione;
- utilizzare sempre cavi schermati e possibilmente "twistati";
- non usare cavi più lunghi del necessario;
- evitare di far passare il cavo dei segnali del dispositivo vicino a cavi di potenza;
- installare il dispositivo il più lontano possibile da possibili fonti di interferenza o schermarlo in maniera efficace;
- collegare la calza del cavo ad un buon punto di terra; assicurarsi che il punto di terra sia privo di disturbi. Il collegamento a terra può essere effettuato nel lato dispositivo e/o nel lato utilizzatore, è compito dell'utilizzatore valutare la soluzione migliore da adottare per minimizzare i disturbi.

#### <span id="page-11-0"></span>**1.3 Avvertenze meccaniche**

- Montare il dispositivo rispettando rigorosamente le istruzioni riportate nella sezione ["3 - Istruzioni di montaggio"](#page-13-0)a pagina [14;](#page-13-0)
- non disassemblare il dispositivo;
- non eseguire lavorazioni meccaniche sul dispositivo;
- dispositivo elettronico delicato: maneggiare con cura;
- evitare urti o forti sollecitazioni al corpo del dispositivo;
- utilizzare il dispositivo in accordo con le caratteristiche ambientali previste dal costruttore.

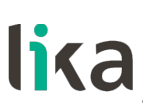

#### <span id="page-12-0"></span>**2 - Identificazione**

Il dispositivo è identificato mediante un **codice di ordinazione** e un **numero di serie** stampati sull'etichetta applicata al dispositivo stesso; i dati sono ripetuti anche nei documenti di trasporto che lo accompagnano. Citare sempre il codice di ordinazione e il numero di serie quando si contatta Lika Electronic per l'acquisto di un ricambio o nella necessità di assistenza tecnica. Per ogni informazione sulle caratteristiche tecniche del dispositivo fare riferimento al [catalogo del prodotto.](http://www.lika.it/ita/prodotti.php?id_titolo=LD200)

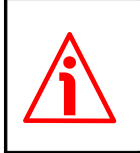

**Attenzione**: i dispositivi con codice di ordinazione finale "/Sxxx" possono avere caratteristiche meccaniche ed elettriche diverse dallo standard ed essere provvisti di documentazione aggiuntiva per cablaggi speciali (Technical info).

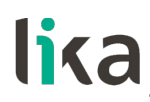

#### <span id="page-13-0"></span>**3 - Istruzioni di montaggio**

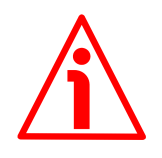

#### **ATTENZIONE**

L'installazione e le operazioni di manutenzione devono essere eseguiti esclusivamente da personale qualificato, in assenza di tensione e movimenti di parti meccaniche. Non eseguire lavorazioni meccaniche sul dispositivo.

#### <span id="page-13-1"></span>**3.1 Dimensioni di ingombro**

Inserire il dispositivo nel foro (ca. 89,5 L x 44 H mm) ricavato nel pannello senza le clip di fissaggio.

Agganciare le clip sul lato della custodia del visualizzatore e avvitare le viti.

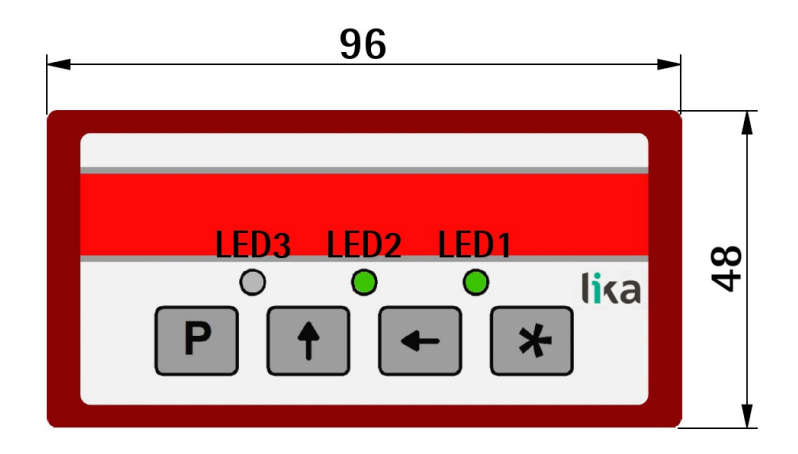

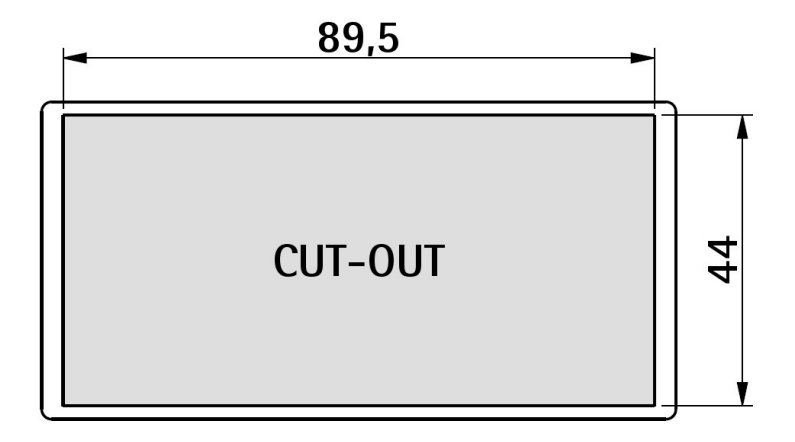

I valori sono espressi in millimetri.

#### <span id="page-14-1"></span>**3.2 Installazione**

E' possibile installare e utilizzare il dispositivo solo entro il range di temperatura permesso (0°C +70°C). Assicurare una ventilazione adeguata ed evitare ogni contatto diretto tra il dispositivo e gas / liquidi.

Prima dell'installazione e della manutenzione, l'unità deve essere disconnessa da ogni fonte di alimentazione. Inoltre occorre avere cura che nessun pericolo possa derivare dall'accidentale contatto con le fonti di alimentazione disconnesse.

Tutte le tipologie di fili e isolamenti prescelti devono essere compatibili con le tensioni fornite e il range di temperatura. Inoltre devono essere rispettate tutte le normative specifiche del paese e richieste dall'applicazione che siano rilevanti per la struttura, la forma e la qualità dei fili.

Prima dell'avvio iniziale è necessario assicurarsi che tutte le connessioni e i fili siano cablati e fissati ai morsetti correttamente. Tutti i morsetti (compresi quelli non utilizzati) devono essere fissati avvitando la rispettiva vite fino a fine corsa.

Per quanto concerne il posizionamento, il cablaggio, le condizioni ambientali e la messa a terra dell'impianto elettrico attenersi alle norme generali vigenti e inerenti l'automazione industriale e le specifiche istruzioni di protezione fornite dal costruttore.

#### <span id="page-14-0"></span>**3.3 Pulizia e manutenzione**

Per pulire la parte frontale dell'unità utilizzare una pezzuola soffice solo leggermente inumidita (non bagnata!). Per la parte posteriore non è necessaria nessuna manutenzione. Per una pulizia straordinaria della parte posteriore il manutentore si riserva ogni responsabilità.

Durante il normale funzionamento, non è richiesta alcuna manutenzione. Nel caso di problemi imprevisti, guasti o malfunzionamenti il dispositivo deve essere rispedito al produttore per un controllo, regolazione o riparazione (se necessari). Smontaggi e riparazioni non autorizzati possono avere effetti negativi o danneggiare le misure di protezione dell'unità.

#### <span id="page-15-0"></span>**4 - Connessioni elettriche**

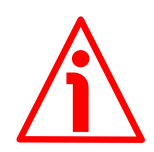

#### **ATTENZIONE**

Effettuare le connessioni elettriche esclusivamente in assenza di tensione.

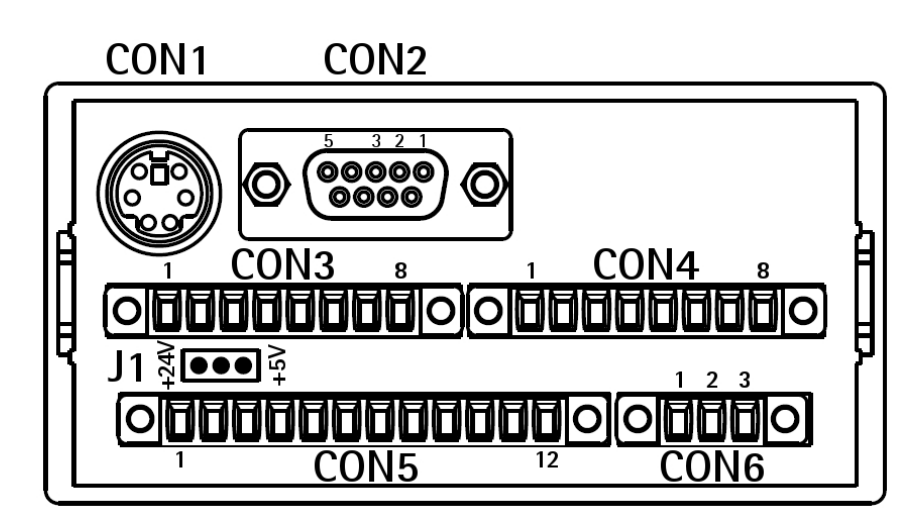

#### <span id="page-15-3"></span>**4.1 Connessioni CON6 (alimentazione display)**

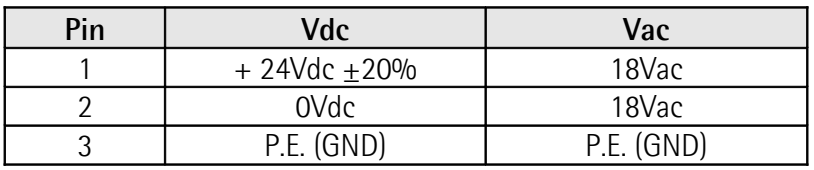

#### <span id="page-15-2"></span>**4.2 Connessioni CON1 (Mini-DIN circolare)**

Connessione diretta per sensori magnetici serie SM2, SM25 e SM5 di Lika. Per maggiori informazioni riferirsi alla specifica documentazione dei sensori magnetici.

#### <span id="page-15-1"></span>**4.3 Connessioni CON2 (interfaccia seriale RS-232)**

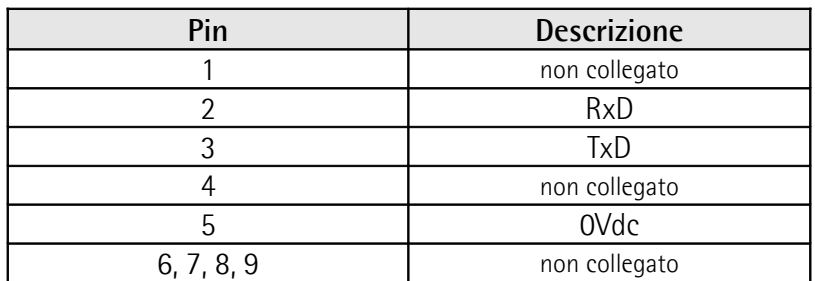

Per la programmazione tramite interfaccia RS-232 e tool software riferirsi alla sezione ["7 – Interfaccia seriale RS-232"](#page-52-0) a pagina [53](#page-52-0) e alla sezione ["8 -](#page-64-0) [Applicativo software per PC"](#page-64-0) a pagina [65.](#page-64-0)

#### <span id="page-16-1"></span>**4.4 Connessioni CON3 (SIN/COS 1Vpp)**

Permette il collegamento di un encoder / sensore sin/cos 1 Vpp.

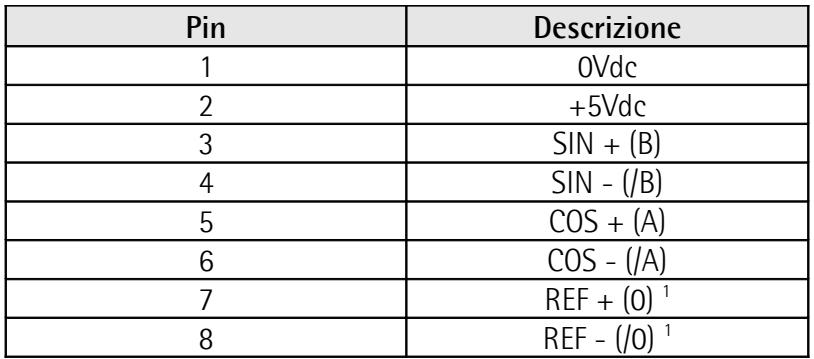

1. Il segnale di Zero dell'encoder può essere utilizzato per l'esecuzione della funzione di Preset. Si veda la sezione "[5.9 Preset \(o azzeramento\)"](#page-20-0) a pagina [21.](#page-20-0) Per abilitarlo impostare **EnAbLE 0** nel rispettivo menu = "ON", il conteggio del display viene azzerato sul fronte di salita del segnale di Zero.

#### <span id="page-16-0"></span>**4.5 Connessioni CON5 (Push-Pull, Line Driver, SSI)**

Permette il collegamento di un encoder / sensore incrementale HTL/Push-Pull o TTL/Line Driver oppure assoluto con interfaccia SSI.

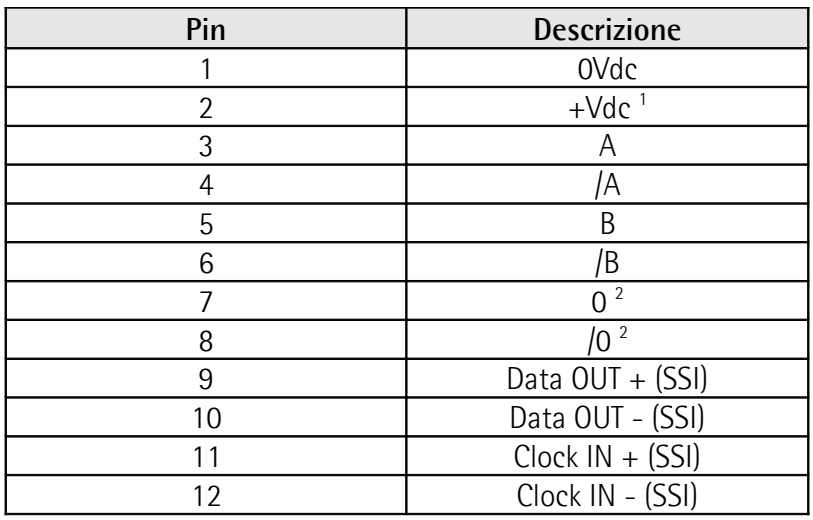

- 1. L'alimentazione del trasduttore è selezionabile tramite jumper J1. Si veda la sezione ["4.6 Jumper J1 \(alimentazione encoder / sensore\)"](#page-17-1) alla pagina successiva.
- 2. Il segnale di Zero dell'encoder può essere utilizzato per l'esecuzione della funzione di Preset. Si veda la sezione "[5.9 Preset \(o azzeramento\)"](#page-20-0) a pagina [21.](#page-20-0) Per abilitarlo impostare **EnAbLE 0** nel rispettivo menu = "ON", il conteggio del display viene azzerato sul fronte di salita del segnale di Zero.

#### <span id="page-17-1"></span>**4.6 Jumper J1 (alimentazione encoder / sensore)**

Seleziona il livello di tensione dell'alimentazione fornita all'encoder / sensore incrementale o SSI collegato.

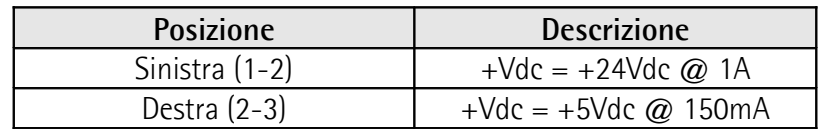

#### <span id="page-17-0"></span>**4.7 Connessioni CON4 (Uscite e Ingresso)**

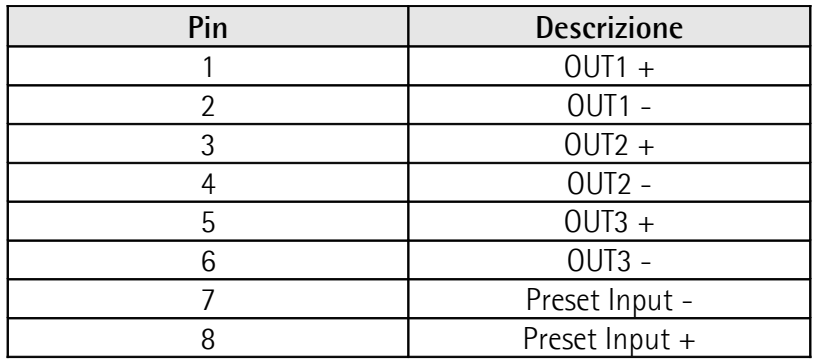

#### **Schema uscite digitali Schema ingresso digitale**

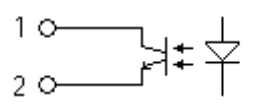

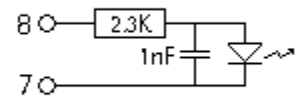

Uscite open collector optoisolate con Imax = 25 mA Ingresso optoisolato con Vin max. = 30Vdc

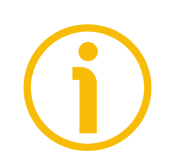

#### **NOTA**

Alcuni esempi di utilizzo dell'ingresso e delle uscite sono disponibili nelle sezioni ["5.10 Funzione ingresso Preset \(CON4, pin 7 e 8\)"](#page-21-0) a pagina [22](#page-21-0) e ["5.11 Funzione](#page-22-0) [uscite OUT 1, OUT 2, OUT 3 \(CON4, pin 1 … 6\)"](#page-22-0) a pagina [23.](#page-22-0)

#### <span id="page-18-0"></span>**5 - Funzioni**

#### <span id="page-18-2"></span>**5.1 Accensione**

All'accensione lo strumento visualizza in sequenza la versione, l'indirizzo e successivamente la quota attuale.

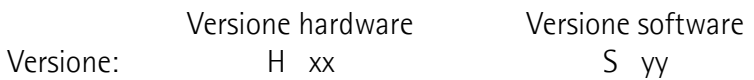

Indirizzo dispositivo (0 … 31): **[Ad](#page-25-3)** zz (si veda a pagina [26\)](#page-25-3) (usato nell'interfaccia RS-232)

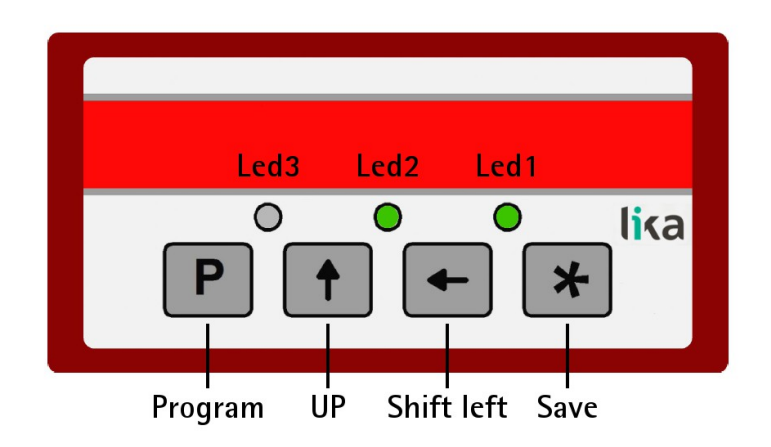

#### <span id="page-18-1"></span>**5.2 Funzione dei LED**

Il visualizzatore dispone di tre LED, la loro funzione è descritta nella tabella seguente.

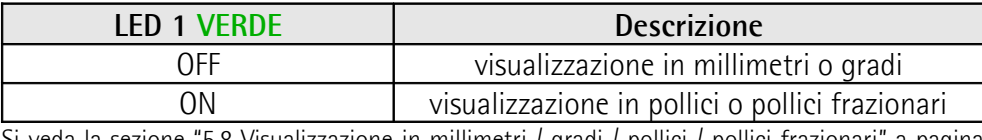

Si veda la sezione ["5.8 Visualizzazione in millimetri / gradi / pollici / pollici frazionari"](#page-20-1) a pagina [21](#page-20-1)

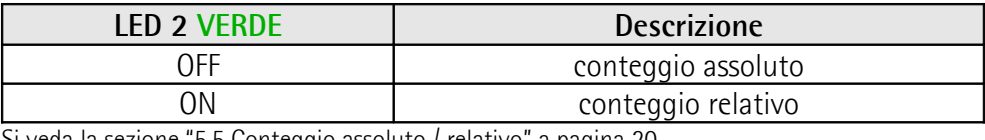

Si veda la sezione ["5.5 Conteggio assoluto / relativo"](#page-19-0) a pagina [20](#page-19-0)

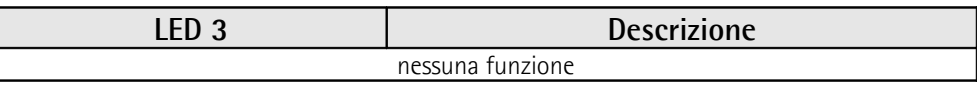

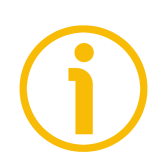

#### **NOTA**

Durante l'inizializzazione del dispositivo, il sistema esegue un controllo sul corretto funzionamento degli indicatori LED; pertanto essi lampeggiano per alcuni istanti.

#### <span id="page-19-2"></span>**5.3 Funzione dei tasti**

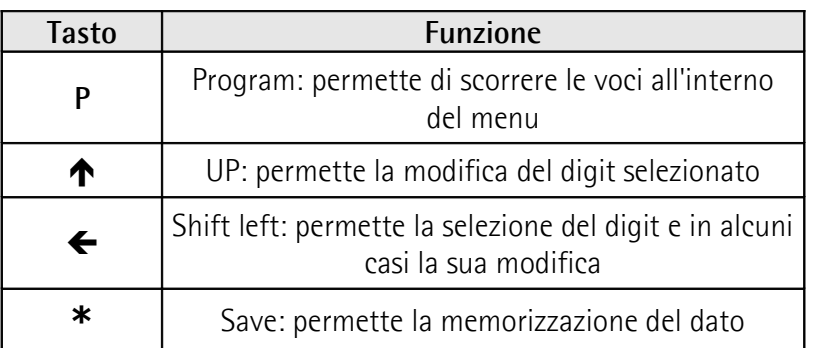

I tasti sono talora utilizzati in combinazione per l'esecuzione di funzioni specifiche. Si vedano le sezioni seguenti.

#### <span id="page-19-1"></span>**5.4 Parametri di default** (impostazioni di fabbrica)

I parametri di default sono impostati in azienda dai tecnici di Lika Electronic per permettere all'operatore di far funzionare il dispositivo in modalità standard e in sicurezza. I parametri di default sono evidenziati in **GRASSETTO** nella descrizione dei menu.

Per riportare lo strumento alle impostazioni di default eseguire le seguenti operazioni:

- mantenere premuti i tasti **P** e  $\uparrow$  durante l'accensione (deve comparire la scritta "**dEFPAr**");
- eseguire l'azzeramento (si veda la sezione ["5.9 Preset \(o azzeramento\)"](#page-20-0) a pagina [21\)](#page-20-0).

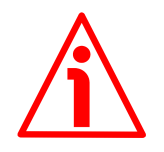

#### **ATTENZIONE**

Non appena si invia il comando di ripristino dei parametri di default, tutti i parametri impostati precedentemente sono sovrascritti con quelli di fabbrica, pertanto occorre poi reimpostarli!

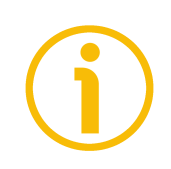

#### **NOTA**

Quando si collega a LD200 un nuovo dispositivo caricare i parametri di default del display prima di procedere a una nuova configurazione.

#### <span id="page-19-0"></span>**5.5 Conteggio assoluto / relativo**

Premendo i tasti **P** e **\*** il display commuta dalla visualizzazione assoluta (LED 2 = OFF) a quella relativa (LED 2 = ON) e viceversa. Di default viene visualizzato il "conteggio assoluto". Funzione non gestita con encoder SSI.

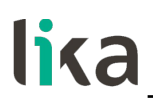

<span id="page-20-3"></span>**5.6 Salvataggio ultima quota** (per encoder / sensori incrementali e 1Vpp)

Allo spegnimento il dispositivo esegue il salvataggio automatico in memoria dell'ultima quota visualizzata.

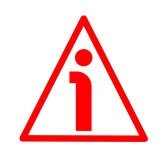

#### **ATTENZIONE**

Nel caso in cui cambi la posizione dell'encoder collegato a LD200 mentre il dispositivo è spento, all'accensione il display visualizzerà l'ultima posizione rilevata prima dello spegnimento, non la nuova posizione.

#### <span id="page-20-2"></span>**5.7 Offset**

Il valore di offset costituisce la differenza tra il valore visualizzato e quello effettivamente misurato e viene aggiunto alla quota attuale a significare, per esempio, lo spessore di un utensile.

Quando è visualizzata la quota, premendo il tasto  $\bigwedge$  si aggiunge ad essa il valore impostato in **OFFSEt** (sul display compare "**OFFSEt**"). Premere ancora il tasto  $\bigwedge$  per confermare.

Se il valore di OFFSEt è già impostato, premendo il tasto  $\bigwedge$  lo si sottrae (sul display compare "nO OFS"). Premere ancora il tasto  $\spadesuit$  per confermare.

Valore visualizzato = quota attuale + **PrESEt** + **OFFSEt**

Per maggiori informazioni sulla funzione di offset fare riferimento anche al parametro **OFFSEt** nei rispettivi menu.

#### <span id="page-20-1"></span>**5.8 Visualizzazione in millimetri / gradi / pollici / pollici frazionari**

Premendo il tasto  $\blacklozenge$  per circa 3 sec. il display commuta l'unità di misura utilizzata per la visualizzazione da millimetri/gradi (LED  $1 =$  OFF) a pollici e ancora a pollici frazionari (LED  $1 = ON$ ).

Si veda anche il parametro **Unit** nei rispettivi menu.

#### <span id="page-20-0"></span>**5.9 Preset (o azzeramento)**

La funzione di Preset del display ha lo scopo di visualizzare un valore desiderato in corrispondenza di una posizione fornita dall'encoder collegato. Tale posizione sarà visualizzata sul display secondo il valore impostato nel parametro **PrESEt** (si vedano i rispettivi menu) e tutte le altre posizioni precedenti e successive saranno visualizzate di conseguenza. Questa funzione si rivela utile, per esempio, per far sì che lo zero visualizzato coincida con lo zero dell'applicazione. La funzione di Preset / azzeramento può essere eseguita tramite:

 tastiera: premere il tasto **\*** per 3 sec. per accedere alla funzione di Preset (sul display compare "**rESEt**"). Premere **P** per uscire dalla procedura (nessun reset viene eseguito). Premere 2 volte **\*** per confermare (esecuzione reset; sul display compare "**donE**");

- ingresso digitale: si veda la sezione ["5.10 Funzione ingresso Preset \(CON4,](#page-21-0) [pin 7 e 8\)"](#page-21-0) in questa pagina;
- segnale Zero dell'encoder: fare riferimento al parametro **EnAbLE 0** nei rispettivi menu;
- comando di azzeramento via seriale; si veda la sezione "[7 Interfaccia](#page-52-0) [seriale RS-232"](#page-52-0) a pagina [53;](#page-52-0)
- interfaccia di programmazione via seriale, si veda la sezione ["8 Applicativo](#page-64-0) [software per PC"](#page-64-0) a pagina [65.](#page-64-0)

Per maggiori informazioni sulla funzione di preset / azzeramento fare riferimento anche al parametro **PrESEt** nei rispettivi menu.

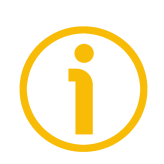

#### **NOTA**

In modalità di conteggio assoluto, il PRESET/RESET ha effetto anche sul conteggio relativo (si veda la sezione ["5.5 Conteggio assoluto / relativo"](#page-19-0) a pagina [20\)](#page-19-0).

In modalità di conteggio relativo, il PRESET/RESET non ha effetto sul conteggio assoluto (si veda la sezione ["5.5 Conteggio assoluto / relativo"](#page-19-0) a pagina [20\)](#page-19-0). Valore visualizzato = 0 + **PrESEt**.

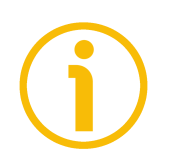

#### **NOTA**

Si veda anche l'uscita OUT 3 nella sezione "[5.11 Funzione uscite OUT 1, OUT 2,](#page-22-0) [OUT 3 \(CON4, pin 1 … 6\)"](#page-22-0) alla pagina successiva per un azzeramento dell'encoder collegato.

#### <span id="page-21-0"></span>**5.10 Funzione ingresso Preset (CON4, pin 7 e 8)**

Il segnale di ingresso è usato per eseguire Ia funzione di Preset (si veda la sezione precedente ["5.9 Preset \(o azzeramento\)"](#page-20-0)). Il segnale di preset deve essere a livello logico 1 (ALTO, Vin da +10 a +30Vdc) per un tempo minimo di 100 millisecondi.

Riferirsi al parametro **EnAb. In** nei rispettivi menu per attivare questa funzione. Valore visualizzato = 0 + **PrESEt**.

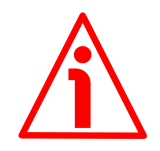

#### **ATTENZIONE**

Ingresso optoisolato con Vin max. = 30Vdc

Schemi di collegamento consigliati:

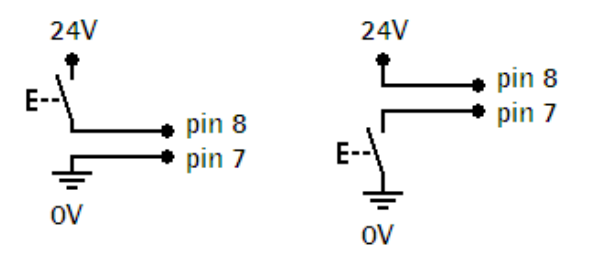

#### <span id="page-22-1"></span>**5.10.1 Esempi di utilizzo ingresso Preset**

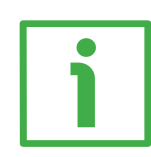

In entrambi gli esempi deve essere abilitata la funzione "Abilitazione segnale di input": **EnAb. In** = ON.

1 Utilizzo di un pulsante remoto per eseguire l'azzeramento del dispositivo (qualsiasi encoder/ sensore collegato):

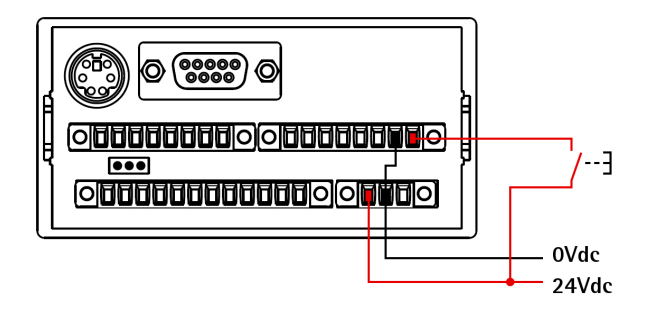

2 Utilizzo di OUT 1 (finecorsa positivo) per inviare un segnale al PLC ed eseguire contemporaneamente un azzeramento della quota visualizzata:

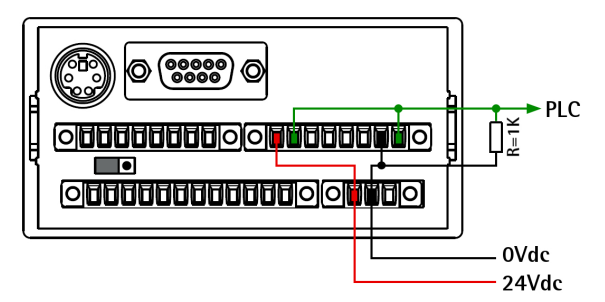

In questo caso, il segnale inviato al PLC ha una durata di circa 160 ms.

#### <span id="page-22-0"></span>**5.11 Funzione uscite OUT 1, OUT 2, OUT 3 (CON4, pin 1 … 6)**

Le uscite digitali OUT 1 e OUT 2 possono essere utilizzate per impostare dei finecorsa, uno superiore e uno inferiore. Fare riferimento ai parametri **LIMIt P** e **LIMIt N** nei rispettivi menu.

L'uscita OUT 3 può essere utilizzata come segnale di azzeramento per un encoder SSI dotato di ingresso di azzeramento. Quando si preme il tasto di azzeramento o si invia un comando di azzeramento via seriale (si veda a pagina [21\)](#page-20-0), OUT 3 ha livello alto per 100 ms.

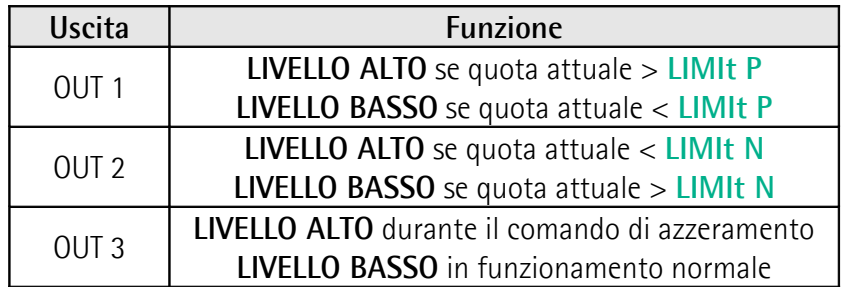

#### **LD200**

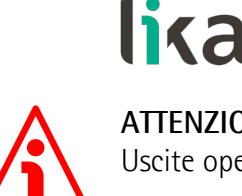

#### **ATTENZIONE**

Uscite open collector optoisolate con Imax = 25 mA

Schemi di collegamento consigliati:

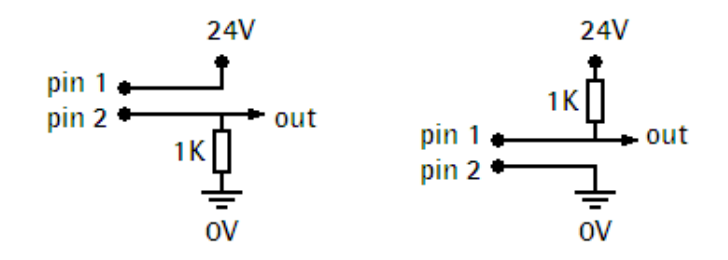

#### <span id="page-23-0"></span>**5.11.1 Esempi di utilizzo uscite**

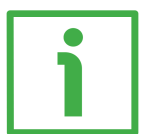

1 Utilizzo di OUT 1 (finecorsa positivo) per inviare un segnale al PLC ed eseguire contemporaneamente un azzeramento della quota visualizzata, deve essere abilitata la funzione "Abilitazione segnale di input" **EnAb. In**  $= ON$ :

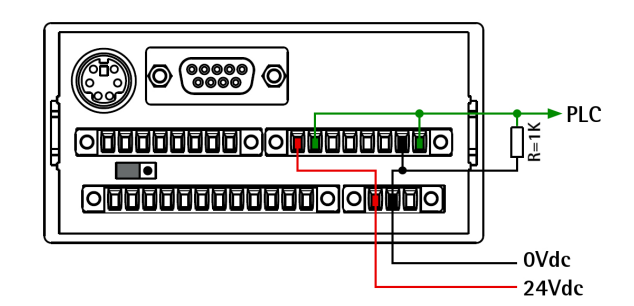

In questo caso, il segnale per il PLC ha una durata di circa 160 ms.

2 Utilizzo di OUT 3 (uscita azzeramento encoder) per inviare un segnale **24V** per l'azzeramento della quota di un encoder SSI tramite l'ingresso Azzeramento:

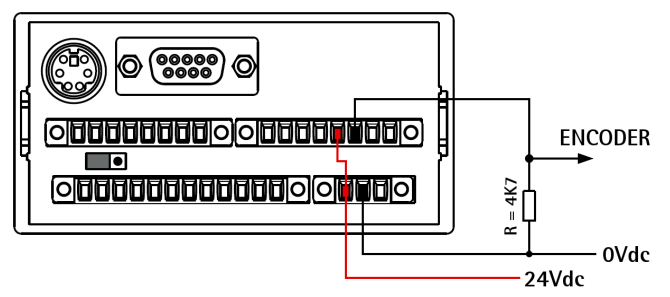

Con la procedura di azzeramento del display tramite la pressione del tasto di azzeramento o la trasmissione del comando di azzeramento via seriale (si veda a pagina [21\)](#page-20-0), si invia contemporaneamente all'encoder SSI un segnale 24V della durata di 100 ms.

#### <span id="page-24-0"></span>**6 - Programmazione**

#### <span id="page-24-1"></span>**6.1 Setup**

Premendo il tasto **P** per 3 secondi si accede alla procedura di **SETUP** (sul display compare "**SEtUP**").

Quindi:

- premendo **\*** si accede al menu delle "**Impostazioni base**" (si veda la sezione ["6.2 Impostazioni base"](#page-25-4) a pagina [26\)](#page-25-4);
- premendo  $\spadesuit$  si accede al "Menu parametri" (si veda la sezione ["6.3 Menu](#page-25-1) [parametri"](#page-25-1) a pagina [26\)](#page-25-1).

Nel menu "**Impostazioni base**" si visualizzano il nome del parametro e il relativo valore lampeggiante; nel "**Menu parametri**" prima si visualizza il nome del parametro, quindi, premendo ancora il tasto **P**, si visualizza il valore impostato lampeggiante. Con il tasto **P** si scorre il menu.

Con i tasti  $\bigwedge$  e/o  $\bigoplus$  si modifica il valore.

Con **\*** si memorizza il dato. La visualizzazione del parametro memorizzato correttamente passa da lampeggiante a fissa.

Nelle pagine seguenti il range di valori ammessi per ogni parametro è indicato nel seguente modo:

[valore minimo, valore massimo] (**valore di default**)

Per uscire dalla procedura di **SETUP** è necessario scorrere tutti i parametri premendo il tasto **P**.

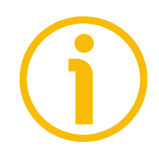

#### **NOTA**

Alla pagina di LD200 del sito **[www.lika.it](http://www.lika.it/ita/prodotti.php?id_titolo=LD200)** è disponibile un applicativo software **LD200\_Serial\_Communication\_x\_x.exe** per la programmazione tramite interfaccia RS-232 (connessioni CON2). Si vedano le sezioni ["7 – Interfaccia](#page-52-0) [seriale RS-232"](#page-52-0) a pagina [53](#page-52-0) e ["8 - Applicativo software per PC"](#page-64-0) a pagina [65.](#page-64-0)

#### <span id="page-25-4"></span>**6.2 Impostazioni base**

#### <span id="page-25-3"></span>**Ad**

Indirizzo dispositivo [0, 31] (def: **0**) Impostazione dell'indirizzo del dispositivo necessario per la comunicazione seriale. Si vedano le sezioni ["7 – Interfaccia seriale RS-232"](#page-52-0) a pagina [53](#page-52-0) e ["8 -](#page-64-0) [Applicativo software per PC"](#page-64-0) a pagina [65.](#page-64-0)

#### <span id="page-25-2"></span>**L\_int**

…

Intensità luminosa display [0, 15] (def: **10**) Impostazione dell'intensità luminosa del display. Utilizzare i tasti  $\uparrow$  e  $\leftarrow$  per modificare il valore.

 $0 =$ intensità minima

… 10 = intensità normale

15 = intensità massima

#### <span id="page-25-1"></span>**6.3 Menu parametri**

#### <span id="page-25-0"></span>**d\_tyPE**

Tipo di dispositivo [E\_Incr, E\_1VPP, E\_SSI\_, M\_SEnS, M\_Incr, M\_1VPP, M\_SSI\_] (def: **E\_Incr**)

Impostazione del tipo di encoder/sensore collegato al display.

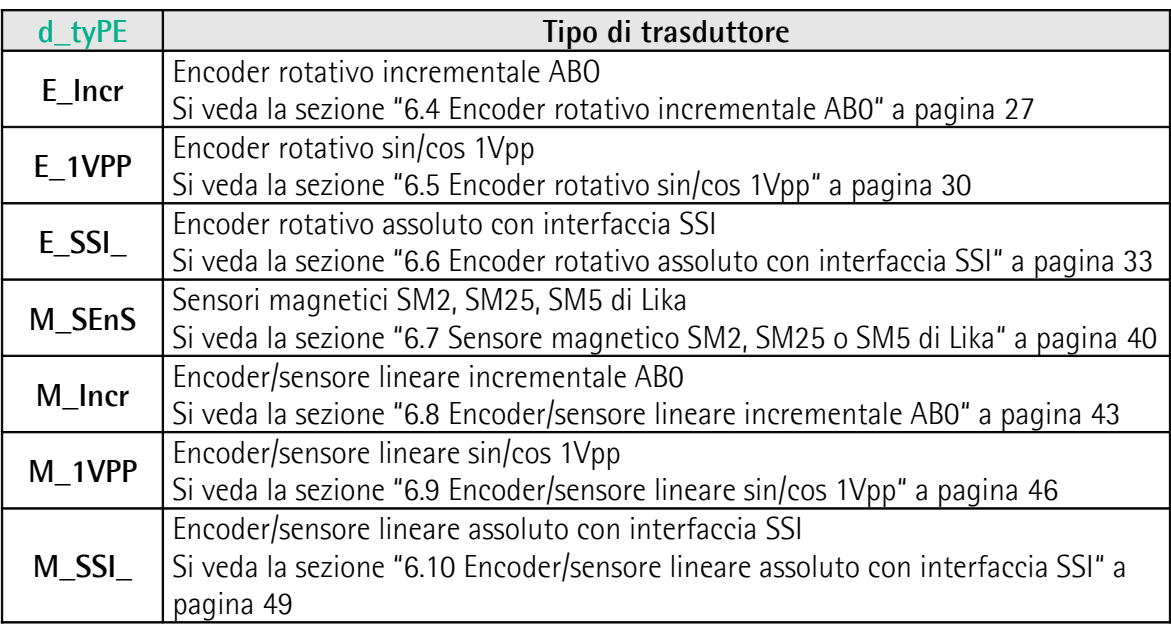

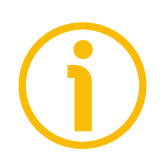

#### **NOTA**

La scelta del tipo di dispositivo varia la lista dei parametri visualizzati nel menu. I parametri infatti sono specifici per ciascun tipo di dispositivo. In base alla selezione si avrà accesso ai soli parametri necessari del setup.

#### <span id="page-26-2"></span>**6.4 Encoder rotativo incrementale AB0**

**[d\\_tyPE](#page-25-0)** = **E\_Incr**. Parametri per encoder rotativi incrementali HTL/Push-Pull o TTL/Line Driver (con o senza uscite complementari). Per il collegamento si veda la sezione ["4.5 Connessioni CON5 \(Push-Pull, Line Driver, SSI\)"](#page-16-0) a pagina [17.](#page-16-0)

#### <span id="page-26-1"></span>**PPr**

Impulsi per giro [1, 99999999] (def: **4096**) Numero di impulsi per giro (PPR) forniti dall'encoder collegato.

#### <span id="page-26-0"></span>**diSt\_r**

Percorso encoder [1, 99999999] (def: **4096**) Percorso (o valore da visualizzare) dopo 1 giro dell'encoder. Impostando **[diSt\\_r](#page-26-0)** > **[PPr](#page-26-1)** \* 4 il conteggio è irregolare (salto cifra).

#### <span id="page-26-5"></span>**MOd 360**

Modalità 360° [OFF, On] (def: **OFF**) Impostazione della modalità di visualizzazione angolare (espressa in gradi: ...0,0°...359,9°...0,0°...). Se **[MOd 360](#page-26-5)** = ON, impostare il percorso encoder **[diSt\\_r](#page-26-0)** a 360, 3600 o 36000 in base al numero di decimali desiderato e l'unità di misura **[Unit](#page-26-4)** = U\_dEc. OFF = visualizzazione angolare non attiva On = visualizzazione angolare attiva

#### <span id="page-26-4"></span>**Unit**

Unità di misura [U\_dEc, Inch, Inch\_F] (def: **U\_dEc**)

Impostazione della modalità di visualizzazione in millimetri/gradi, pollici o pollici frazionari. Si veda anche la sezione "[5.8 Visualizzazione in millimetri / gradi /](#page-20-1) [pollici / pollici frazionari"](#page-20-1) a pagina [21.](#page-20-1)

U\_dEc = mm/gradi (gradi solo se **[MOd 360](#page-26-5)** = ON)

 $Inch =$  pollici

Inch F = pollici frazionari (es. 12.31.64 = 12"  $31/64$ )

#### <span id="page-26-3"></span>**EnAblE 0**

Abilitazione segnale di Zero [OFF, On] (def: **OFF**)

Abilitazione della funzione di Preset tramite il segnale di Zero dell'encoder (pin 7 e 8 di CON5, si veda a pagina [17\)](#page-16-0). Si veda la sezione ["5.9 Preset \(o azzeramento\)"](#page-20-0) a pagina [21.](#page-20-0)

Se **[EnAbLE 0](#page-26-3)** = "ON", il conteggio del display viene azzerato sul fronte di salita del segnale di Zero.

OFF = funzione non attiva

 $On =$  funzione attiva

#### <span id="page-27-4"></span>**dir**

Direzione di conteggio [uP, dn] (def: **uP**) Impostazione della direzione di conteggio.  $uP =$  direzione di conteggio standard = conteggio crescente con rotazione oraria dell'albero encoder (vista lato albero) dn = direzione di conteggio invertita

#### <span id="page-27-3"></span>**dEciMALS**

Punto decimale [0, 3] (def: **0**) Settaggio del punto decimale sul display. Il punto decimale non ha alcuna influenza sulle impostazioni degli altri parametri.  $0 = 00000000$ 

...

3 = 00000.000 (0000.0000 con **[Unit](#page-26-4)** = Inch)

#### <span id="page-27-2"></span>**PrESEt**

Valore di Preset [-99999999, 99999999] (def: **0**)

La funzione di Preset del display ha lo scopo di visualizzare un valore desiderato in corrispondenza di una posizione fornita dall'encoder collegato. Tale posizione sarà visualizzata sul display secondo il valore impostato in questo parametro **[PrESEt](#page-27-2)** e tutte le altre posizioni precedenti e successive saranno visualizzate di conseguenza. Questa funzione si rivela utile, per esempio, per far sì che lo zero visualizzato coincida con lo zero dell'applicazione. Per l'esecuzione del preset si veda la sezione ["5.9 Preset \(o azzeramento\)"](#page-20-0) a pagina [21.](#page-20-0) Questo parametro è sempre gestito con unità di misura metrica (millimetri).

#### <span id="page-27-1"></span>**LIMIt P**

Finecorsa positivo [-99999999, 99999999] (def: **0**) Valore di finecorsa software positivo.

L'uscita OUT 1 (si veda a pagina [18\)](#page-17-0) è attivata (LIVELLO ALTO) quando la quota misurata è maggiore del valore impostato. Questo parametro è sempre gestito con unità di misura metrica (millimetri). Si veda anche la sezione "[5.11 Funzione](#page-22-0) [uscite OUT 1, OUT 2, OUT 3 \(CON4, pin 1 … 6\)"](#page-22-0) a pagina [23.](#page-22-0)

#### <span id="page-27-0"></span>**LIMIt N**

Finecorsa negativo [-99999999, 99999999] (def: **0**) Valore di finecorsa software negativo.

L'uscita OUT 2 (si veda a pagina [18\)](#page-17-0) è attivata (LIVELLO ALTO) quando la quota misurata è inferiore al valore impostato. Questo parametro è sempre gestito con unità di misura metrica (millimetri). Si veda anche la sezione "[5.11 Funzione](#page-22-0) [uscite OUT 1, OUT 2, OUT 3 \(CON4, pin 1 … 6\)"](#page-22-0) a pagina [23.](#page-22-0)

#### <span id="page-28-1"></span>**OFFSEt**

Valore di Offset [-99999999, 99999999] (def: **0**)

Il valore di offset costituisce la differenza tra il valore visualizzato e quello effettivamente misurato e viene aggiunto alla quota attuale a significare, per esempio, lo spessore di un utensile. Se richiamato mediante il tasto  $\spadesuit$  viene aggiunto alla quota attuale. Questo parametro è sempre gestito con unità di misura metrica (millimetri). Si veda anche la sezione ["5.7 Offset"](#page-20-2) a pagina [21.](#page-20-2) Quota = Quota attuale + **[OFFSEt](#page-28-1)**

#### <span id="page-28-0"></span>**EnAb. In**

Abilitazione segnale Preset Input [OFF, On] (def: **OFF**) Abilitazione della funzione di Preset tramite il segnale in ingresso "Preset" (si veda la sezione ["5.10 Funzione ingresso Preset \(CON4, pin 7 e 8\)"](#page-21-0) a pagina [22\)](#page-21-0). OFF = funzione non attiva  $On =$  funzione attiva

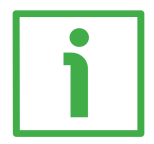

#### **ESEMPIO**

Con un encoder I58-H-500ZCU46L2 (500 impulsi/giro) si vuole visualizzare 10,00 mm a ogni giro encoder, attivare il finecorsa positivo a 30,00 mm e poter azzerare il conteggio tramite ingresso.

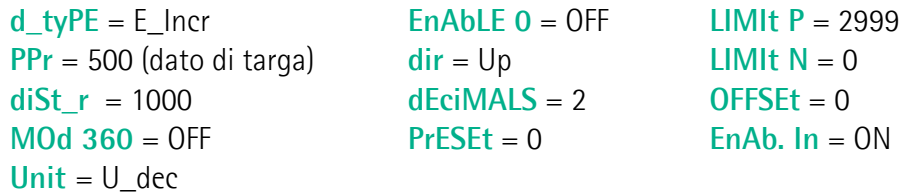

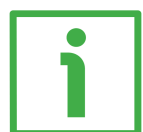

#### **ESEMPIO**

Vogliamo collegare il seguente encoder rotativo incrementale: I28-Y-100BNF25Lx (100 impulsi/giro) e visualizzare 100 mm a ogni giro encoder.

**[Unit](#page-26-4)** = U\_dec

 $d_t vPE = E_l ncr$  **Enable 0** = OFF **[LIMIt P](#page-27-1)** = 0  $PPr = 100$  $PPr = 100$  (dato di targa)  $dir = Up$  $dir = Up$  **[LIMIt N](#page-27-0)** = 0  $d\text{Eci} \text{MALS} = 0$  **[OFFSEt](#page-28-1)** = 0 **[MOd 360](#page-26-5)** = OFF **[PrESEt](#page-27-2)** = 0 **[EnAb. In](#page-28-0)** = OFF

#### <span id="page-29-5"></span>**6.5 Encoder rotativo sin/cos 1Vpp**

**[d\\_tyPE](#page-25-0)** = **E\_1VPP**. Parametri per encoder rotativi incrementali con uscita sin/cos 1Vpp. Per il collegamento si veda la sezione ["4.4 Connessioni CON3](#page-16-1) [\(SIN/COS 1Vpp\)"](#page-16-1) a pagina [17.](#page-16-1)

#### <span id="page-29-4"></span>**PPr**

Impulsi per giro [1, 99999999] (def: **4096**) Numero di impulsi per giro (segnali seno/coseno) prodotti dall'encoder collegato.

#### <span id="page-29-3"></span>**diSt\_r**

Percorso encoder [1, 99999999] (def: **4096**) Percorso (o valore da visualizzare) dopo 1 giro dell'encoder. Impostando **[diSt\\_r](#page-29-3)** > **[PPr](#page-29-4)** \* 1024 il conteggio è irregolare (salto cifra). Il fattore di interpolazione massimo è 5000.

#### <span id="page-29-2"></span>**MOd 360**

Modalità 360° [OFF, On] (def: **OFF**) Impostazione della modalità di visualizzazione angolare (espressa in gradi: ...0,0°...359,9°...0,0°...). Se **[MOd 360](#page-29-2)** = ON, impostare il percorso encoder **[diSt\\_r](#page-29-3)** a 360, 3600 o 36000 in base al numero di decimali desiderato e l'unità di misura **[Unit](#page-29-1)** = U\_dEc. OFF = visualizzazione angolare non attiva On = visualizzazione angolare attiva

#### <span id="page-29-1"></span>**Unit**

Unità di misura [U\_dEc, Inch, Inch\_F] (def: **U\_dEc**)

Impostazione della modalità di visualizzazione in millimetri/gradi, pollici o pollici frazionari. Si veda anche la sezione "[5.8 Visualizzazione in millimetri / gradi /](#page-20-1) [pollici / pollici frazionari"](#page-20-1) a pagina [21.](#page-20-1)

U\_dEc = mm/gradi (gradi solo se **[MOd 360](#page-29-2)** = ON)

 $lnch =$  pollici

 $Inch_F =$  pollici frazionari (es. 12.31.64 = 12"  $31/64$ )

#### <span id="page-29-0"></span>**EnAbLE 0**

Abilitazione segnale di Zero [OFF, On] (def: **OFF**)

Abilitazione della funzione di Preset tramite il segnale di Zero dell'encoder (pin 7 e 8 di CON3, si veda a pagina [17\)](#page-16-1). Si veda la sezione ["5.9 Preset \(o azzeramento\)"](#page-20-0) a pagina [21.](#page-20-0)

Se **[EnAbLE 0](#page-29-0)** = "ON", il conteggio del display viene azzerato sul fronte di salita del segnale di Zero.

OFF = funzione non attiva

On = funzione attiva

#### <span id="page-30-4"></span>**dir**

Direzione di conteggio [uP, dn] (def: **uP**) Impostazione della direzione di conteggio.  $uP =$  direzione di conteggio standard = conteggio crescente con rotazione oraria dell'albero encoder (vista lato albero) dn = direzione di conteggio invertita

#### <span id="page-30-3"></span>**dEciMALS**

Punto decimale [0, 3] (def: **0**) Settaggio del punto decimale sul display. Il punto decimale non ha nessuna influenza sulle impostazioni degli altri parametri.  $0 = 00000000$ 

...

3 = 00000.000 (0000.0000 con **[Unit](#page-29-1)** = Inch)

#### <span id="page-30-2"></span>**PrESEt**

Valore di Preset [-99999999, 99999999] (def: **0**)

La funzione di Preset del display ha lo scopo di visualizzare un valore desiderato in corrispondenza di una posizione fornita dall'encoder collegato. Tale posizione sarà visualizzata sul display secondo il valore impostato in questo parametro **[PrESEt](#page-30-2)** e tutte le altre posizioni precedenti e successive saranno visualizzate di conseguenza. Questa funzione si rivela utile, per esempio, per far sì che lo zero visualizzato coincida con lo zero dell'applicazione. Per l'esecuzione del preset si veda la sezione ["5.9 Preset \(o azzeramento\)"](#page-20-0) a pagina [21.](#page-20-0) Questo parametro è sempre gestito con unità di misura metrica (millimetri).

#### <span id="page-30-1"></span>**LIMIt P**

Finecorsa positivo [-99999999, 99999999] (def: **0**) Valore di finecorsa software positivo.

L'uscita OUT 1 (si veda a pagina [18\)](#page-17-0) è attivata (LIVELLO ALTO) quando la quota misurata è maggiore del valore impostato. Questo parametro è sempre gestito con unità di misura metrica (millimetri). Si veda anche la sezione "[5.11 Funzione](#page-22-0) [uscite OUT 1, OUT 2, OUT 3 \(CON4, pin 1 … 6\)"](#page-22-0) a pagina [23.](#page-22-0)

#### <span id="page-30-0"></span>**LIMIt N**

Finecorsa negativo[-99999999, 99999999] (def: **0**) Valore di finecorsa software negativo.

L'uscita OUT 2 (si veda a pagina [18\)](#page-17-0) è attivata (LIVELLO ALTO) quando la quota misurata è inferiore al valore impostato. Questo parametro è sempre gestito con unità di misura metrica (millimetri). Si veda anche la sezione "[5.11 Funzione](#page-22-0) [uscite OUT 1, OUT 2, OUT 3 \(CON4, pin 1 … 6\)"](#page-22-0) a pagina [23.](#page-22-0)

#### <span id="page-31-1"></span>**OFFSEt**

Valore di Offset [-99999999, 99999999] (def: **0**)

Il valore di offset costituisce la differenza tra il valore visualizzato e quello effettivamente misurato e viene aggiunto alla quota attuale a significare, per esempio, lo spessore di un utensile. Se richiamato mediante il tasto  $\spadesuit$  viene aggiunto alla quota attuale. Questo parametro è sempre gestito con unità di misura metrica (millimetri). Si veda anche la sezione ["5.7 Offset"](#page-20-2) a pagina [21.](#page-20-2) Quota = Quota attuale + **[OFFSEt](#page-31-1)**

#### <span id="page-31-0"></span>**EnAb. In**

Abilitazione segnale Preset Input [OFF, On] (def: **OFF**) Abilitazione della funzione di Preset tramite il segnale in ingresso "Preset" (si veda la sezione ["5.10 Funzione ingresso Preset \(CON4, pin 7 e 8\)"](#page-21-0) a pagina [22\)](#page-21-0). OFF = funzione non attiva  $On =$  funzione attiva

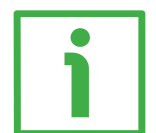

#### **ESEMPIO**

Con un encoder I58-V-1024ZCU16 (1024 sinusoidi al giro) si vuole visualizzare 360.00° a ogni giro encoder e attivare il finecorsa positivo a 359,99°.

**[Unit](#page-29-1)** = U\_dec

 $d_t vPE = E_1 Vpp$  **[EnAbLE 0](#page-29-0)** = OFF **[LIMIt P](#page-30-1)** = 35998 **[PPr](#page-29-4)** = 1024 (dato di targa)  $\qquad$  [dir](#page-30-4) = Up  $\qquad$  **[LIMIt N](#page-30-0)** = 0 **[diSt\\_r](#page-29-3)** = 36000 **[dEciMALS](#page-30-3)** = 2 **[OFFSEt](#page-31-1)** = 0 **[MOd 360](#page-29-2)** = ON **[PrESEt](#page-30-2)** = 0 **[EnAb. In](#page-31-0)** = OFF

#### <span id="page-32-4"></span>**6.6 Encoder rotativo assoluto con interfaccia SSI**

**[d\\_tyPE](#page-25-0)** = **E\_SSI\_**. Parametri per encoder rotativi assoluti monogiro/multigiro con interfaccia SSI e protocollo "ad albero" o "LSB Allineato a destra". Per il collegamento si veda la sezione ["4.5 Connessioni CON5 \(Push-Pull, Line Driver,](#page-16-0) [SSI\)"](#page-16-0) a pagina [17.](#page-16-0)

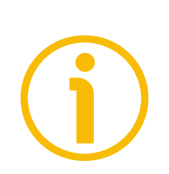

#### **NOTA**

Per il collegamento di un encoder rotativo con protocollo "MSB Allineato a sinistra" e risoluzione massima di 25 bit, si veda la sezione ["6.6.1 Collegamento](#page-35-0) [di un encoder SSI con protocollo "MSB Allineato a sinistra""](#page-35-0) a pagina [36.](#page-35-0)

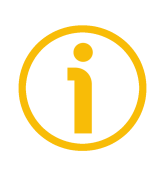

#### **NOTA**

In questa modalità la funzione di conteggio assoluto/relativo non è gestita.

#### <span id="page-32-3"></span>**ForMAt**

Numero di clock SSI [13-25, 25-32] (def: **13-25**) Impostazione del numero di clock richiesti dal protocollo SSI. 13-25 = 13 o 25 clock (encoder monogiro o multigiro) 25-32 = 25 o 32 clock (formato esteso fino a 32)

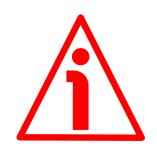

#### **ATTENZIONE**

Per formato esteso solo protocollo "LSB Allineato a destra" (parametro **[Prtcl](#page-33-4)**).

#### <span id="page-32-2"></span>**PPr**

Risoluzione giro [1, 33554432] (def: **4096**) Numero di informazione per giro (cpr) fornite dell'encoder collegato.

#### <span id="page-32-1"></span>**n\_turnS**

#### Nr. giri [1, 4096] (def: **4096**)

Numero di giri dell'encoder. Nel caso di encoder monogiro inserire 1. Nel caso di encoder programmabili impostare il dato di targa (valore fisico) e non quello programmato.

#### <span id="page-32-0"></span>**diSt\_r**

Percorso encoder [1, 99999999] (def: **4096**) Percorso (o valore da visualizzare) dopo 1 giro dell'encoder. Impostando **[diSt\\_r](#page-32-0)** > **[PPr](#page-32-2)** il conteggio è irregolare (salto cifra).

#### <span id="page-33-4"></span>**Prtcl**

Protocollo SSI [SHIFt, trEE] (def: **trEE**) Tipo di protocollo SSI dell'encoder collegato. SHIFt = LSB Allineato a destra  $trEE = ad$  albero (o piramide inversa)

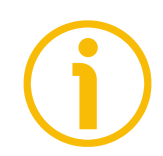

#### **NOTA**

Per la configurazione di un encoder SSI con protocollo "MSB Allineato a sinistra" e risoluzione massima di 25 bit, si veda la sezione ["6.6.1 Collegamento di un](#page-35-0) [encoder SSI con protocollo "MSB Allineato a sinistra""](#page-35-0) a pagina [36.](#page-35-0)

#### <span id="page-33-3"></span>**codE**

Codice d'uscita [GrAy, bin] (def: **GrAy**) Codice d'uscita dell'encoder. GrAy = codice Gray (per esempio codici di ordinazione Lika "GS" o "GR") bin = codice Binario (per esempio codici di ordinazione Lika "BS" or "BR")

#### <span id="page-33-2"></span>**Unit**

Unità di misura [U\_dEc, Inch, Inch\_F] (def: **U\_dEc**) Impostazione della modalità di visualizzazione in millimetri, pollici o pollici frazionari. Si veda anche la sezione "[5.8 Visualizzazione in millimetri / gradi /](#page-20-1) [pollici / pollici frazionari"](#page-20-1) a pagina [21.](#page-20-1) U  $dEc = mm$ 

 $lnch$  = pollici  $Inch_F =$  pollici frazionari (es. 12.31.64 = 12"  $31/64$ )

#### <span id="page-33-1"></span>**dir**

Direzione di conteggio [uP, dn] (def: **uP**) Impostazione della direzione di conteggio.  $uP =$  direzione di conteggio standard = conteggio crescente con rotazione oraria dell'albero encoder (vista lato albero) dn = direzione di conteggio invertita

#### <span id="page-33-0"></span>**dEciMALS**

Punto decimale [0, 3] (def: **0**) Settaggio del punto decimale sul display. Il punto decimale non ha alcuna influenza sulle impostazioni degli altri parametri.  $0 = 00000000$ 

…

3 = 00000.000 (0000.0000 con **[Unit](#page-29-1)** = Inch)

#### <span id="page-34-3"></span>**PrESEt**

Valore di Preset [-99999999, 99999999] (def: **0**)

La funzione di Preset del display ha lo scopo di visualizzare un valore desiderato in corrispondenza di una posizione fornita dall'encoder collegato. Tale posizione sarà visualizzata sul display secondo il valore impostato in questo parametro **[PrESEt](#page-34-3)** e tutte le altre posizioni precedenti e successive saranno visualizzate di conseguenza. Questa funzione si rivela utile, per esempio, per far sì che lo zero visualizzato coincida con lo zero dell'applicazione. Per l'esecuzione del preset si veda la sezione ["5.9 Preset \(o azzeramento\)"](#page-20-0) a pagina [21.](#page-20-0) Questo parametro è sempre gestito con unità di misura metrica (millimetri).

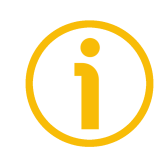

#### **NOTA**

Riferirsi anche alla sezione "[5.11 Funzione uscite OUT 1, OUT 2, OUT 3 \(CON4, pin](#page-22-0) [1 … 6\)"](#page-22-0) a pagina [23](#page-22-0) per l'azzeramento dell'encoder collegato tramite l'uscita OUT 3 (se l'encoder dispone di ingresso di Azzeramento).

#### <span id="page-34-2"></span>**LIMIt P**

Finecorsa positivo [-99999999, 99999999] (def: **0**) Valore di finecorsa software positivo.

L'uscita OUT 1 (si veda a pagina [18\)](#page-17-0) è attivata (LIVELLO ALTO) quando la quota misurata è maggiore del valore impostato. Questo parametro è sempre gestito con unità di misura metrica (millimetri). Si veda anche la sezione "[5.11 Funzione](#page-22-0) [uscite OUT 1, OUT 2, OUT 3 \(CON4, pin 1 … 6\)"](#page-22-0) a pagina [23.](#page-22-0)

#### <span id="page-34-1"></span>**LIMIt N**

Finecorsa negativo[-99999999, 99999999] (def: **0**)

Valore di finecorsa software negativo.

L'uscita OUT 2 (si veda a pagina [18\)](#page-17-0) è attivata (LIVELLO ALTO) quando la quota misurata è inferiore al valore impostato. Questo parametro è sempre gestito con unità di misura metrica (millimetri). Si veda anche la sezione "[5.11 Funzione](#page-22-0) [uscite OUT 1, OUT 2, OUT 3 \(CON4, pin 1 … 6\)"](#page-22-0) a pagina [23.](#page-22-0)

#### <span id="page-34-0"></span>**OFFSEt**

Valore di Offset [-99999999, 99999999] (def: **0**)

Il valore di offset costituisce la differenza tra il valore visualizzato e quello effettivamente misurato e viene aggiunto alla quota attuale a significare, per esempio, lo spessore di un utensile. Se richiamato mediante il tasto  $\spadesuit$  viene aggiunto alla quota attuale. Questo parametro è sempre gestito con unità di misura metrica (millimetri). Si veda anche la sezione ["5.7 Offset"](#page-20-2) a pagina [21.](#page-20-2) Quota = Quota attuale + **[OFFSEt](#page-34-0)**

#### <span id="page-35-1"></span>**EnAb. In**

Abilitazione segnale Preset Input [OFF, On] (def: **OFF**) Abilitazione della funzione di Preset tramite il segnale in ingresso "Preset" (si veda la sezione ["5.10 Funzione ingresso Preset \(CON4, pin 7 e 8\)"](#page-21-0) a pagina [22\)](#page-21-0). OFF = funzione non attiva  $On =$  funzione attiva

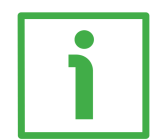

#### **ESEMPIO**

Con encoder AM5812/4096GS-10 (4096 cpr, 4096 giri, codice Gray e protocollo "ad albero") si vuole visualizzare 20,00 mm a ogni giro encoder, attivare il finecorsa positivo a 50,00 mm e poter azzerare il conteggio tramite ingresso.

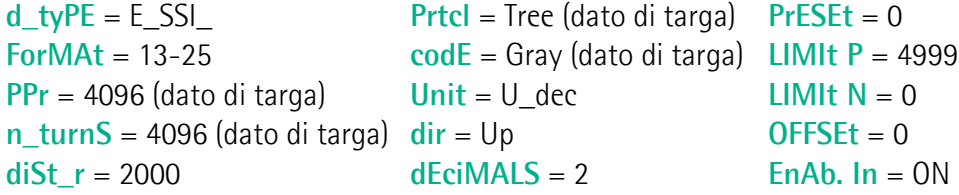

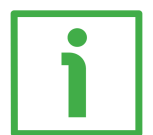

#### **ESEMPIO**

Vogliamo collegare il seguente encoder rotativo assoluto: MM3612/8192GB-6 (4096 cpr, 8192 giri, codice Gray e protocollo "LSB Allineato a destra").

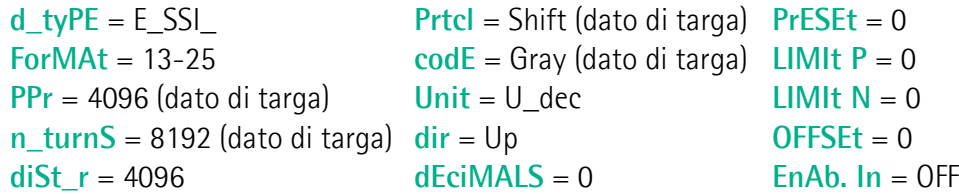

#### <span id="page-35-0"></span>**6.6.1 Collegamento di un encoder SSI con protocollo "MSB Allineato a sinistra"**

E' possibile impostare il display LD200 per la lettura di un encoder sia rotativo che lineare con **protocollo seriale SSI "MSB Allineato a sinistra"** e una **risoluzione massima di 25 bit**.

Se la **risoluzione fisica totale** dell'encoder collegato va **da 12 a 25 bit** (lettura con 25 clock) impostare i parametri come segue:

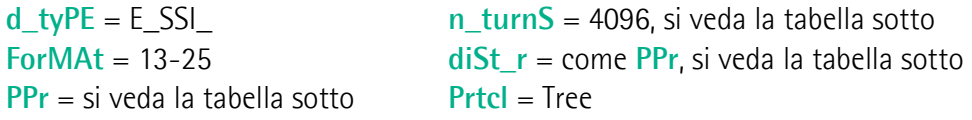
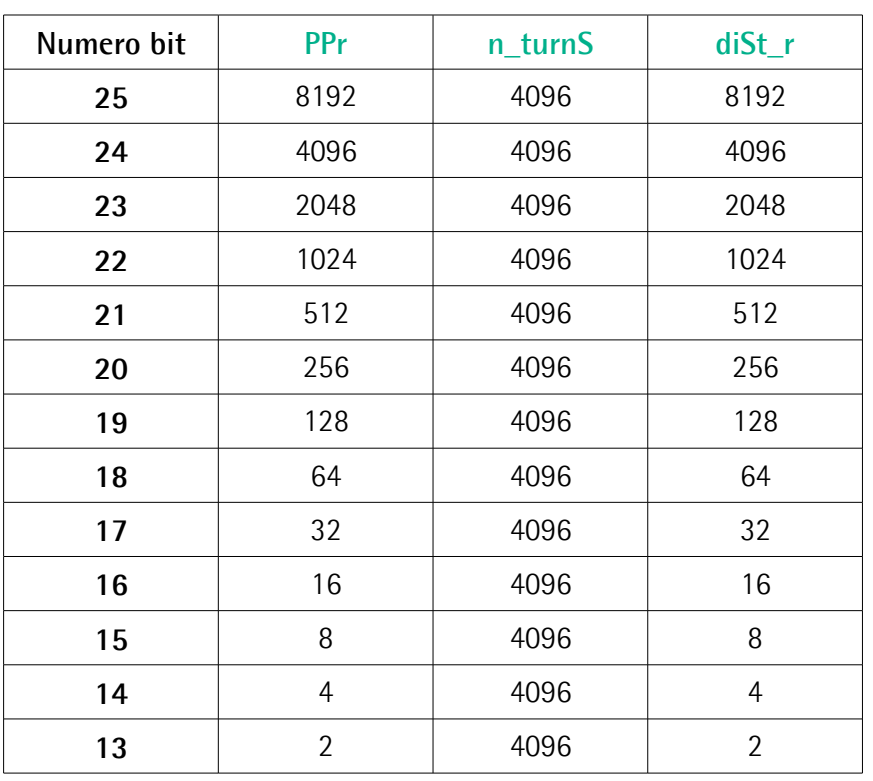

Se la **risoluzione fisica totale** dell'encoder collegato va **da 2 a 12 bit** (lettura con 13 clock) impostare i parametri come segue:

**[PPr](#page-32-2)** = si veda la tabella sotto **[Prtcl](#page-33-0)** = Tree

**[d\\_tyPE](#page-25-0)** = E\_SSI\_ **[n\\_turnS](#page-32-1)** = 1, si veda la tabella sotto<br> **ForMAt** = 13-25 **diSt\_r** = come PPr, si veda la tabella **formata**  $\mathbf{F} = \mathbf{F} \cdot \mathbf{F} \cdot \mathbf{F}$ , si veda la tabella sotto

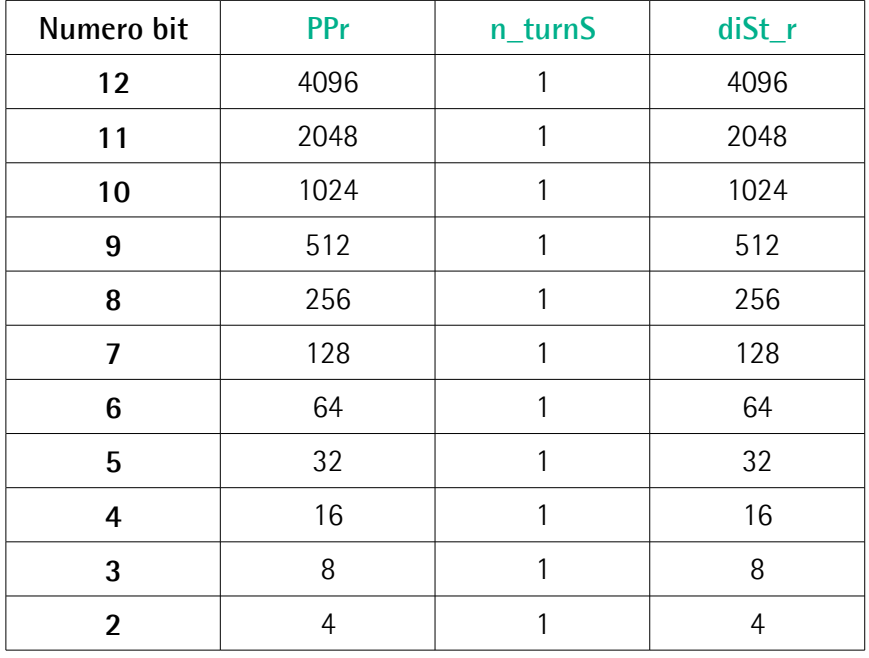

La **risoluzione fisica totale** dell'encoder collegato corrisponde a: **cpr** + **numero di giri**.

In un encoder rotativo i cpr sono espressi in bit nel codice di ordinazione, mentre il numero di giri deve essere convertito in bit.

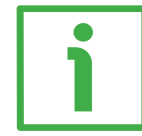

Per esempio: AM58**12**/**4096**...: "12" è il numero di bit delle informazioni per giro (ossia  $2^{12}$  = 4096 cpr); "4096" è il numero di giri, cioè:  $2^{12}$ . Pertanto il numero di giri espresso in bit è "12".

Nell'esempio la risoluzione fisica totale sarà 12 + 12 = 24 bit.

In un encoder lineare il numero di bit si calcola considerando il numero massimo di informazioni che il dispositivo può provvedere in uscita e non è direttamente desumibile dal codice di ordinazione. ATTENZIONE: non bisogna considerare l'eventuale disponibilità di bit supplementari (per esempio il bit di errore). Il numero massimo di informazioni dipende dalla misura della corsa e dalla risoluzione e risulta dal seguente calcolo:

Numero massimo di informazioni =

lunghezza corsa

risoluzione

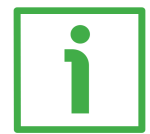

## **ESEMPIO**

Supponiamo per esempio di collegare il seguente encoder lineare: SMAX-BG-100. La sua risoluzione è di 0,1 mm (si veda il codice di ordinazione). La lunghezza massima della corsa dell'encoder SMAX sulla banda MTAX è di 600 mm (si veda il codice di ordinazione della banda).

L'encoder perciò fornirà il seguente numero massimo di informazioni:

Numero massimo di informazioni = 600  $= 6.000$ 0,1

E' chiaro che se si installa solamente metà banda (ossia 300 mm), il numero massimo di informazioni che l'encoder potrà provvedere sarà dimezzato (3.000 informazioni).

Per convertire ora in bit il valore ottenuto, occorre arrotondarlo alla potenza di 2 superiore, ossia:  $6.000 = 2^{13}$  (8.192). Il numero di bit da considerare sarà pertanto "13".

Per ulteriori informazioni consultare la documentazione tecnica dell'encoder collegato.

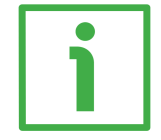

## **ESEMPIO**

E' possibile sfruttare i parametri della modalità encoder rotativi assoluti con interfaccia SSI per configurare il display alla lettura di un encoder lineare SMA2 (risoluzione da 1 µm a 50 µm, codice Gray o binario e protocollo "MSB Allineato a sinistra"). Si tenga presente che la corsa utile massima dell'encoder SMA2 sulla banda MTA2 è di 8.160 mm.

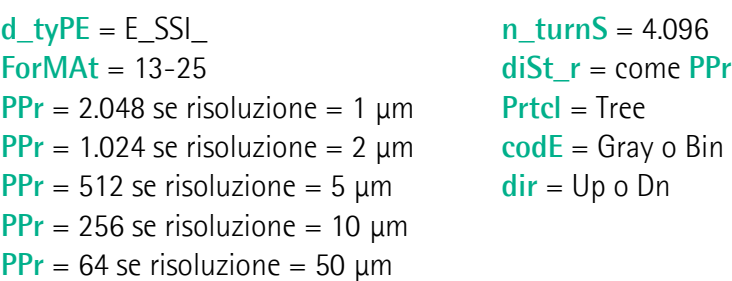

Ossia, per esempio nel caso di SMA2-GG1-1-...:

Numero massimo di informazioni = 8.160  $= 8.160.000$ 0,001

 $8.160.000 = 2^{23}$ 

Pertanto:

**n**  $turnS = 4.096 = 2^{12}$ 

**[PPr](#page-32-2)** =  $2^{23} - 2^{12} = 2^{11} = 2.048$ , come si evince dalla tabella sopra.

#### <span id="page-39-5"></span>**6.7 Sensore magnetico SM2, SM25 o SM5 di Lika**

**[d\\_tyPE](#page-25-0)** = **M\_SEnS**. Parametri per sensori magnetici serie SM2, SM25 o SM5 di Lika con connettore Mini-DIN. Per il collegamento si veda la sezione "[4.2](#page-15-0) [Connessioni CON1 \(Mini-DIN circolare\)"](#page-15-0) a pagina [16.](#page-15-0)

#### <span id="page-39-4"></span>**Pitch**

Tipo sensore/banda [10, 20, 25, 32, 40, 50] (def: **50**) Impostazione del tipo di sensore e banda magnetica: questo parametro indica il passo di sensore e banda espresso in decimi di millimetro.  $20 =$  sensore SM2 + banda MT20 (passo 2 mm)  $25$  = sensore SM25 + banda MT25 (passo 2,5 mm)  $50 =$  sensore SM5 + banda MT50 (passo 5 mm)

#### <span id="page-39-3"></span>**rES**

Risoluzione [0.001, 0.005, 0.01, 0.05, 0.1, 0.5, 1] (def: **0.001**) Impostazione della risoluzione lineare espressa in millimetri utilizzata per la visualizzazione della quota.  $1 = 1$  mm ...

 $0.001 = 0,001$  mm

#### <span id="page-39-2"></span>**Unit**

Unità di misura [U\_dEc, Inch, Inch\_F] (def: **U\_dEc**) Impostazione della modalità di visualizzazione in millimetri, pollici o pollici frazionari. Si veda anche la sezione "[5.8 Visualizzazione in millimetri / gradi /](#page-20-0) [pollici / pollici frazionari"](#page-20-0) a pagina [21.](#page-20-0) U  $dEc = mm$  $lnch$  = pollici  $Inch_F =$  pollici frazionari (es. 12.31.64 = 12"  $31/64$ )

#### <span id="page-39-1"></span>**dir**

Direzione di conteggio [uP, dn] (def: **uP**) Impostazione della direzione di conteggio.  $uP =$  direzione di conteggio standard = conteggio crescente con movimento standard del sensore come indicato nel manuale dn = direzione di conteggio invertita

#### <span id="page-39-0"></span>**PrESEt**

Valore di Preset [-99999999, 99999999] (def: **0**)

La funzione di Preset del display ha lo scopo di visualizzare un valore desiderato in corrispondenza di una posizione fornita dall'encoder collegato. Tale posizione sarà visualizzata sul display secondo il valore impostato in questo parametro **[PrESEt](#page-39-0)** e tutte le altre posizioni precedenti e successive saranno visualizzate di conseguenza. Questa funzione si rivela utile, per esempio, per far sì che lo zero

visualizzato coincida con lo zero dell'applicazione. Per l'esecuzione del preset si veda la sezione ["5.9 Preset \(o azzeramento\)"](#page-20-2) a pagina [21.](#page-20-2) Questo parametro è sempre gestito con unità di misura metrica (millimetri).

#### <span id="page-40-3"></span>**LIMIt P**

Finecorsa positivo [-99999999, 99999999] (def: **0**) Valore di finecorsa software positivo.

L'uscita OUT 1 (si veda a pagina [18\)](#page-17-0) è attivata (LIVELLO ALTO) quando la quota misurata è maggiore del valore impostato. Questo parametro è sempre gestito con unità di misura metrica (millimetri). Si veda anche la sezione "[5.11 Funzione](#page-22-0) [uscite OUT 1, OUT 2, OUT 3 \(CON4, pin 1 … 6\)"](#page-22-0) a pagina [23.](#page-22-0)

#### <span id="page-40-2"></span>**LIMIt N**

Finecorsa negativo[-99999999, 99999999] (def: **0**) Valore di finecorsa software negativo.

L'uscita OUT 2 (si veda a pagina [18\)](#page-17-0) è attivata (LIVELLO ALTO) quando la quota misurata è inferiore al valore impostato. Questo parametro è sempre gestito con unità di misura metrica (millimetri). Si veda anche la sezione "[5.11 Funzione](#page-22-0) [uscite OUT 1, OUT 2, OUT 3 \(CON4, pin 1 … 6\)"](#page-22-0) a pagina [23.](#page-22-0)

#### <span id="page-40-0"></span>**OFFSEt**

Valore di Offset [-99999999, 99999999] (def: **0**)

Il valore di offset costituisce la differenza tra il valore visualizzato e quello effettivamente misurato e viene aggiunto alla quota attuale a significare, per esempio, lo spessore di un utensile. Se richiamato mediante il tasto  $\spadesuit$  viene aggiunto alla quota attuale. Questo parametro è sempre gestito con unità di misura metrica (millimetri). Si veda anche la sezione ["5.7 Offset"](#page-20-1) a pagina [21.](#page-20-1) Quota = Quota attuale + **[OFFSEt](#page-40-0)**

#### <span id="page-40-1"></span>**EnAb. In**

Abilitazione segnale Preset Input [OFF, On] (def: **OFF**) Abilitazione della funzione di Preset tramite il segnale in ingresso "Preset" (si veda la sezione ["5.10 Funzione ingresso Preset \(CON4, pin 7 e 8\)"](#page-21-0) a pagina [22\)](#page-21-0).  $OFE =$  funzione non attiva  $On =$  funzione attiva

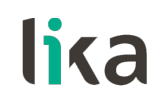

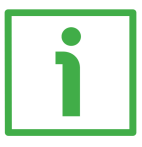

## **ESEMPIO**

Utilizzando un sensore SM5-R-2 collegato a LD200 si vuole visualizzare la quota con una risoluzione di 0,01 mm, avere uno spessore utensile di 5 mm e finecorsa software a 0 e 1,5 m.

**[d\\_tyPE](#page-25-0)** = M\_SEnS **[PrESEt](#page-39-0)** = 0 **[Pitch](#page-39-4)** = 50 (dato di targa) **[LIMIt P](#page-40-3)** = 149999  $rES = 0.01$  $rES = 0.01$  mm **[LIMIt N](#page-40-2)** = 0 **[Unit](#page-39-2)** = U\_dec **[OFFSEt](#page-40-0)** = 500  $\mathbf{dir} = \mathbf{Up}$  $\mathbf{dir} = \mathbf{Up}$  $\mathbf{dir} = \mathbf{Up}$  **Enab.** In = OFF

#### <span id="page-42-4"></span>**6.8 Encoder/sensore lineare incrementale AB0**

**[d\\_tyPE](#page-25-0)** = **M\_Incr**. Parametri per encoder o sensori lineari incrementali HTL/Push-Pull o TTL/Line Driver (con o senza uscite complementari). Per il collegamento si veda la sezione ["4.5 Connessioni CON5 \(Push-Pull, Line Driver,](#page-16-0) [SSI\)"](#page-16-0) a pagina [17.](#page-16-0)

#### <span id="page-42-3"></span>**rES**

Risoluzione [0.001, 0.002, 0.005, 0.01, 0.02, 0.025, 0.04, 0.05, 0.1, 0.25, 0.5] (def: **0.001**)

Impostazione della risoluzione lineare espressa in millimetri utilizzata per la visualizzazione della quota.

 $0.5 = 0.5$  mm

 $0.001 = 0,001$  mm

#### <span id="page-42-2"></span>**Unit**

...

Unità di misura [U\_dEc, Inch, Inch\_F] (def: **U\_dEc**)

Impostazione della modalità di visualizzazione in millimetri, pollici o pollici frazionari. Si veda anche la sezione "[5.8 Visualizzazione in millimetri / gradi /](#page-20-0) [pollici / pollici frazionari"](#page-20-0) a pagina [21.](#page-20-0)

U dEc =  $mm$ 

 $lnch$  = pollici

Inch\_F = pollici frazionari (es. 12.31.64 =  $12^{131}/64$ )

#### <span id="page-42-0"></span>**EnAbLE 0**

Abilitazione segnale di Zero [OFF, On] (def: **OFF**)

Abilitazione della funzione di Preset tramite il segnale di Zero del sensore (pin 7 e 8 di CON5, si veda a pagina [17\)](#page-16-0). Si veda la sezione ["5.9 Preset \(o azzeramento\)"](#page-20-2) a pagina [21.](#page-20-2)

Se **[EnAbLE 0](#page-42-0)** = "ON", il conteggio del display viene azzerato sul fronte di salita del segnale di Zero.

Si raccomanda di usare sensori con opzione "R".

OFF = funzione non attiva

On = funzione attiva

#### <span id="page-42-1"></span>**dir**

Direzione di conteggio [uP, dn] (def: **uP**)

Impostazione della direzione di conteggio.

 $uP =$  direzione di conteggio standard = conteggio crescente con movimento standard del sensore come indicato nel manuale

dn = direzione di conteggio invertita

#### <span id="page-43-1"></span>**PrESEt**

Valore di Preset [-99999999, 99999999] (def: **0**)

La funzione di Preset del display ha lo scopo di visualizzare un valore desiderato in corrispondenza di una posizione fornita dall'encoder collegato. Tale posizione sarà visualizzata sul display secondo il valore impostato in questo parametro **[PrESEt](#page-43-1)** e tutte le altre posizioni precedenti e successive saranno visualizzate di conseguenza. Questa funzione si rivela utile, per esempio, per far sì che lo zero visualizzato coincida con lo zero dell'applicazione. Per l'esecuzione del preset si veda la sezione ["5.9 Preset \(o azzeramento\)"](#page-20-2) a pagina [21.](#page-20-2) Questo parametro è sempre gestito con unità di misura metrica (millimetri).

#### <span id="page-43-4"></span>**LIMIt P**

Finecorsa positivo [-99999999, 99999999] (def: **0**) Valore di finecorsa software positivo.

L'uscita OUT 1 (si veda a pagina [18\)](#page-17-0) è attivata (LIVELLO ALTO) quando la quota misurata è maggiore del valore impostato. Questo parametro è sempre gestito con unità di misura metrica (millimetri). Si veda anche la sezione "[5.11 Funzione](#page-22-0) [uscite OUT 1, OUT 2, OUT 3 \(CON4, pin 1 … 6\)"](#page-22-0) a pagina [23.](#page-22-0)

## <span id="page-43-3"></span>**LIMIt N**

Finecorsa negativo[-99999999, 99999999] (def: **0**) Valore di finecorsa software negativo.

L'uscita OUT 2 (si veda a pagina [18\)](#page-17-0) è attivata (LIVELLO ALTO) quando la quota misurata è inferiore al valore impostato. Questo parametro è sempre gestito con unità di misura metrica (millimetri). Si veda anche la sezione "[5.11 Funzione](#page-22-0) [uscite OUT 1, OUT 2, OUT 3 \(CON4, pin 1 … 6\)"](#page-22-0) a pagina [23.](#page-22-0)

## <span id="page-43-0"></span>**OFFSEt**

Valore di Offset [-99999999, 99999999] (def: **0**)

Il valore di offset costituisce la differenza tra il valore visualizzato e quello effettivamente misurato e viene aggiunto alla quota attuale a significare, per esempio, lo spessore di un utensile. Se richiamato mediante il tasto  $\bigwedge$  viene aggiunto alla quota attuale. Questo parametro è sempre gestito con unità di misura metrica (millimetri). Si veda anche la sezione ["5.7 Offset"](#page-20-1) a pagina [21.](#page-20-1) Quota = Quota attuale + **[OFFSEt](#page-43-0)**

## <span id="page-43-2"></span>**EnAb. In**

Abilitazione segnale Preset Input [OFF, On] (def: **OFF**)

Abilitazione della funzione di Preset tramite il segnale in ingresso "Preset" (si veda la sezione ["5.10 Funzione ingresso Preset \(CON4, pin 7 e 8\)"](#page-21-0) a pagina [22\)](#page-21-0). OFF = funzione non attiva

 $On =$  funzione attiva

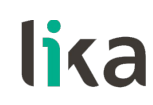

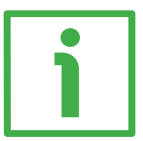

## **ESEMPIO**

Si vuole visualizzare la corsa di un sensore magnetico SME51-Y-2-10-I-L2-B montato su banda magnetica MT50.

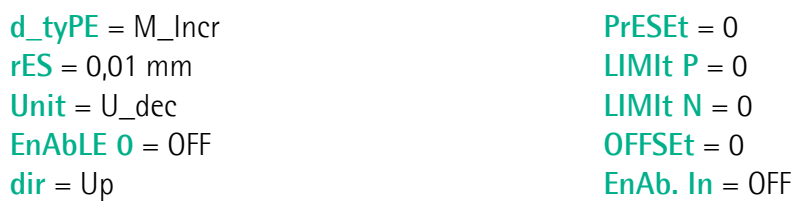

## <span id="page-45-4"></span>**6.9 Encoder/sensore lineare sin/cos 1Vpp**

**[d\\_tyPE](#page-25-0)** = **M\_1VPP**. Parametri per encoder o sensore lineare incrementale sin/cos 1Vpp. Per il collegamento si veda la sezione ["4.4 Connessioni CON3](#page-16-1) [\(SIN/COS 1Vpp\)"](#page-16-1) a pagina [17.](#page-16-1)

#### <span id="page-45-3"></span>**Pitch**

Passo [ 10, 20, 25, 32, 40, 50 ] (def: **50**) Periodo della sinusoide (passo del sensore) espresso in decimi di millimetro.  $10 =$  periodo 1 mm

... 50 = periodo 5 mm

## <span id="page-45-2"></span>**rES**

Risoluzione [0.005, 0.01, 0.02, 0.025, 0.04, 0.05, 0.1, 0.25, 0.5] (def: **0.005**) Impostazione della risoluzione lineare espressa in millimetri utilizzata per la visualizzazione della quota.

 $0.5 = 0.5$  mm

...  $0.005 = 0.005$  mm

## <span id="page-45-1"></span>**Unit**

Unità di misura [U\_dEc, Inch, Inch\_F] (def: **U\_dEc**) Impostazione della modalità di visualizzazione in millimetri, pollici o pollici frazionari. Si veda anche la sezione "[5.8 Visualizzazione in millimetri / gradi /](#page-20-0) [pollici / pollici frazionari"](#page-20-0) a pagina [21.](#page-20-0) U  $dEc = mm$ 

 $lnch$  = pollici

Inch F = pollici frazionari (es. 12.31.64 = 12"  $31/64$ )

#### <span id="page-45-0"></span>**EnAbl F 0**

Abilitazione segnale di Zero [OFF, On] (def: **OFF**)

Abilitazione della funzione di Preset tramite il segnale di Zero del sensore (pin 7 e 8 di CON3, si veda a pagina [17\)](#page-16-1). Si veda la sezione ["5.9 Preset \(o azzeramento\)"](#page-20-2) a pagina [21.](#page-20-2)

Se **[EnAbLE 0](#page-45-0)** = "ON", il conteggio viene azzerato sul fronte di salita del segnale di Zero.

Si raccomanda di usare sensori con opzione "R".

OFF = funzione non attiva

 $On =$  funzione attiva

#### <span id="page-46-2"></span>**dir**

Direzione di conteggio [uP, dn] (def: **uP**) Impostazione della direzione di conteggio.  $uP =$  direzione di conteggio standard = conteggio crescente con movimento standard del sensore come indicato nel manuale dn = direzione di conteggio invertita

#### <span id="page-46-1"></span>**PrESEt**

Valore di Preset [-99999999, 99999999] (def: **0**)

La funzione di Preset del display ha lo scopo di visualizzare un valore desiderato in corrispondenza di una posizione fornita dall'encoder collegato. Tale posizione sarà visualizzata sul display secondo il valore impostato in questo parametro **[PrESEt](#page-46-1)** e tutte le altre posizioni precedenti e successive saranno visualizzate di conseguenza. Questa funzione si rivela utile, per esempio, per far sì che lo zero visualizzato coincida con lo zero dell'applicazione. Per l'esecuzione del preset si veda la sezione ["5.9 Preset \(o azzeramento\)"](#page-20-2) a pagina [21.](#page-20-2) Questo parametro è sempre gestito con unità di misura metrica (millimetri).

#### <span id="page-46-4"></span>**LIMIt P**

Finecorsa positivo [-99999999, 99999999] (def: **0**) Valore di finecorsa software positivo.

L'uscita OUT 1 (si veda a pagina [18\)](#page-17-0) è attivata (LIVELLO ALTO) quando la quota misurata è maggiore del valore impostato. Questo parametro è sempre gestito con unità di misura metrica (millimetri). Si veda anche la sezione "[5.11 Funzione](#page-22-0) [uscite OUT 1, OUT 2, OUT 3 \(CON4, pin 1 … 6\)"](#page-22-0) a pagina [23.](#page-22-0)

#### <span id="page-46-3"></span>**LIMIt N**

Finecorsa negativo[-99999999, 99999999] (def: **0**) Valore di finecorsa software negativo.

L'uscita OUT 2 (si veda a pagina [18\)](#page-17-0) è attivata (LIVELLO ALTO) quando la quota misurata è inferiore al valore impostato. Questo parametro è sempre gestito con unità di misura metrica (millimetri). Si veda anche la sezione "[5.11 Funzione](#page-22-0) [uscite OUT 1, OUT 2, OUT 3 \(CON4, pin 1 … 6\)"](#page-22-0) a pagina [23.](#page-22-0)

#### <span id="page-46-0"></span>**OFFSEt**

Valore di Offset [-99999999, 99999999] (def: **0**)

Il valore di offset costituisce la differenza tra il valore visualizzato e quello effettivamente misurato e viene aggiunto alla quota attuale a significare, per esempio, lo spessore di un utensile. Se richiamato mediante il tasto  $\spadesuit$  viene aggiunto alla quota attuale. Questo parametro è sempre gestito con unità di misura metrica (millimetri). Si veda anche la sezione ["5.7 Offset"](#page-20-1) a pagina [21.](#page-20-1) Quota = Quota attuale + **[OFFSEt](#page-46-0)**

#### <span id="page-47-0"></span>**EnAb. In**

Abilitazione segnale Preset Input [OFF, On] (def: **OFF**) Abilitazione della funzione di Preset tramite il segnale in ingresso "Preset" (si veda la sezione ["5.10 Funzione ingresso Preset \(CON4, pin 7 e 8\)"](#page-21-0) a pagina [22\)](#page-21-0). OFF = funzione non attiva On = funzione attiva

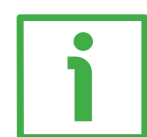

#### **ESEMPIO**

Visualizzazione con risoluzione 10 µm utilizzando un sensore Lika mod. SMS1x-V-1-R-L2 e banda magnetica MT10.

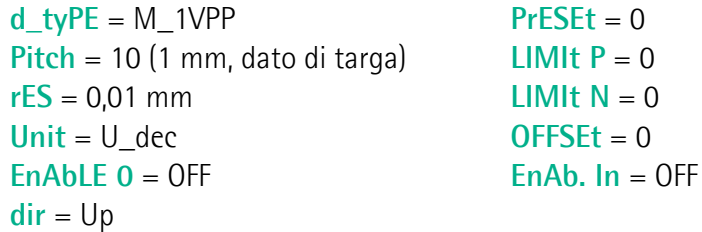

## <span id="page-48-2"></span>**6.10 Encoder/sensore lineare assoluto con interfaccia SSI**

**[d\\_tyPE](#page-25-0)** = **M\_SSI\_**. Parametri per encoder/sensori lineari assoluti con uscita SSI e protocollo "LSB Allineato a destra". Per il collegamento si veda la sezione ["4.5](#page-16-0) [Connessioni CON5 \(Push-Pull, Line Driver, SSI\)"](#page-16-0) a pagina [17.](#page-16-0)

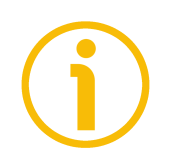

## **NOTA**

Per il collegamento di un encoder lineare con protocollo "MSB Allineato a sinistra" (per esempio l'encoder lineare SMA2: protocollo "MSB Allineato a sinistra", risoluzione da 1 µm a 50 µm), si veda la sezione ["6.6.1 Collegamento di](#page-35-0) [un encoder SSI con protocollo "MSB Allineato a sinistra""](#page-35-0) a pagina [36.](#page-35-0)

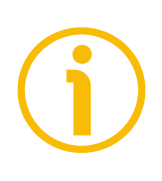

## **NOTA**

In questa modalità la funzione di conteggio assoluto/relativo non è gestita.

#### <span id="page-48-1"></span>**ForMAt**

Numero di clock SSI [25, 32] (def: **25**) Impostazione del numero di clock richiesti dal protocollo SSI. 25 = 25 clock (protocollo standard) 32 = 32 clock (protocollo esteso)

## <span id="page-48-0"></span>**StEPS**

Numero di passi [0, 99999999] (def: **4096**) Numero di informazioni totali dell'encoder/sensore (risoluzione totale) espresso nella potenza di 2 superiore.

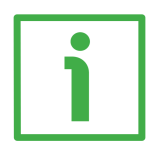

 $StEPS = 524.288$  $StEPS = 524.288$  per SMA5-GA-10 $(2^{19})$ 

**[StEPS](#page-48-0)** = 1.048.576 per SMA5-GA-5  $(2^{20})$ 

## **NOTA**

Il numero massimo di informazioni dipende dalla misura della corsa e dalla risoluzione e risulta dal seguente calcolo:

Numero massimo di informazioni = lunghezza corsa risoluzione

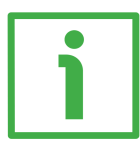

## **ESEMPIO**

Supponiamo per esempio di collegare il seguente encoder lineare: SMA1-GA2-5. La sua risoluzione è di 0,005 mm (si veda il codice di ordinazione). La lunghezza massima della corsa dell'encoder SMA1 sulla banda MTA1 è di 5.015 mm (si veda la scheda tecnica della banda).

L'encoder perciò fornirà il seguente numero massimo di informazioni:

Numero massimo di informazioni = 5.015  $= 1.003.000$ 0,005

La potenza di 2 da impostare sarà quindi 1.048.576 (2<sup>20</sup>) E' chiaro che se si installa solamente metà banda (ossia  $\sim$ 2.507 mm), il numero massimo di informazioni che l'encoder potrà provvedere sarà dimezzato (501.400 informazioni, impostare quindi 524.288 =  $2^{19}$ ).

#### <span id="page-49-3"></span>**rES**

Risoluzione [0.005, 0.01, 0.05, 0.1] (def: **0.005**) Impostare la risoluzione lineare del sensore collegato al visualizzatore espressa in millimetri.  $0.1 = 0.1$  mm  $0.05 = 0.05$  mm  $0.01 = 0.01$  mm  $0.005 = 0.005$  mm

#### <span id="page-49-2"></span>**codE**

Codice d'uscita [GrAy, bin] (def: **GrAy**) Codice d'uscita dell'encoder.  $GrAv = codice$  Grav bin = codice Binario

## <span id="page-49-1"></span>**Unit**

Unità di misura [U\_dEc, Inch, Inch\_F] (def: **U\_dEc**) Impostazione della modalità di visualizzazione in millimetri, pollici o pollici frazionari. Si veda anche la sezione "[5.8 Visualizzazione in millimetri / gradi /](#page-20-0) [pollici / pollici frazionari"](#page-20-0) a pagina [21.](#page-20-0) U dEc =  $mm$  $lnch$  = pollici

Inch F = pollici frazionari (es. 12.31.64 = 12"  $31/64$ )

## <span id="page-49-4"></span>**dir**

Direzione di conteggio [uP, dn] (def: **uP**) Impostazione della direzione di conteggio.  $uP =$  direzione di conteggio standard = conteggio crescente con movimento standard del sensore come indicato nel manuale dn = direzione di conteggio invertita

## <span id="page-49-0"></span>**PrESEt**

Valore di Preset [-99999999, 99999999] (def: **0**)

La funzione di Preset del display ha lo scopo di visualizzare un valore desiderato in corrispondenza di una posizione fornita dall'encoder collegato. Tale posizione sarà visualizzata sul display secondo il valore impostato in questo parametro **[PrESEt](#page-49-0)** e tutte le altre posizioni precedenti e successive saranno visualizzate di conseguenza. Questa funzione si rivela utile, per esempio, per far sì che lo zero visualizzato coincida con lo zero dell'applicazione. Per l'esecuzione del preset si

veda la sezione ["5.9 Preset \(o azzeramento\)"](#page-20-2) a pagina [21.](#page-20-2) Questo parametro è sempre gestito con unità di misura metrica (millimetri).

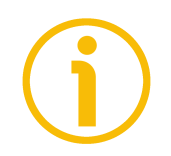

## **NOTA**

Riferirsi anche alla sezione "[5.11 Funzione uscite OUT 1, OUT 2, OUT 3 \(CON4, pin](#page-22-0) [1 … 6\)"](#page-22-0) a pagina [23](#page-22-0) per l'azzeramento dell'encoder collegato tramite l'uscita OUT 3 (se l'encoder dispone di ingresso di Azzeramento).

#### <span id="page-50-3"></span>**LIMIt P**

Finecorsa positivo [-99999999, 99999999] (def: **0**) Valore di finecorsa software positivo.

L'uscita OUT 1 (si veda a pagina [18\)](#page-17-0) è attivata (LIVELLO ALTO) quando la quota misurata è maggiore del valore impostato. Questo parametro è sempre gestito con unità di misura metrica (millimetri). Si veda anche la sezione "[5.11 Funzione](#page-22-0) [uscite OUT 1, OUT 2, OUT 3 \(CON4, pin 1 … 6\)"](#page-22-0) a pagina [23.](#page-22-0)

#### <span id="page-50-2"></span>**LIMIt N**

Finecorsa negativo[-99999999, 99999999] (def: **0**) Valore di finecorsa software negativo.

L'uscita OUT 2 (si veda a pagina [18\)](#page-17-0) è attivata (LIVELLO ALTO) quando la quota misurata è inferiore al valore impostato. Questo parametro è sempre gestito con unità di misura metrica (millimetri). Si veda anche la sezione "[5.11 Funzione](#page-22-0) [uscite OUT 1, OUT 2, OUT 3 \(CON4, pin 1 … 6\)"](#page-22-0) a pagina [23.](#page-22-0)

#### <span id="page-50-0"></span>**OFFSEt**

Valore di Offset [-99999999, 99999999] (def: **0**)

Il valore di offset costituisce la differenza tra il valore visualizzato e quello effettivamente misurato e viene aggiunto alla quota attuale a significare, per esempio, lo spessore di un utensile. Se richiamato mediante il tasto  $\bigwedge$  viene aggiunto alla quota attuale. Questo parametro è sempre gestito con unità di misura metrica (millimetri). Si veda anche la sezione ["5.7 Offset"](#page-20-1) a pagina [21.](#page-20-1) Quota = Quota attuale + **[OFFSEt](#page-50-0)**

#### <span id="page-50-1"></span>**EnAb. In**

Abilitazione segnale Preset Input [OFF, ON] (def: **OFF**) Abilitazione della funzione di Preset tramite il segnale in ingresso "Preset" (si veda la sezione ["5.10 Funzione ingresso Preset \(CON4, pin 7 e 8\)"](#page-21-0) a pagina [22\)](#page-21-0). OFF = funzione non attiva  $ON =$  funzione attiva

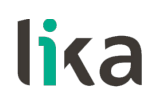

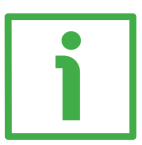

## **ESEMPIO**

Visualizzazione della misura fornita da un sensore magnetico assoluto SMA5- GA-10-L2 di Lika.

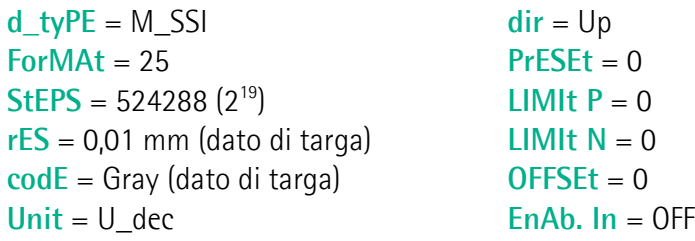

## **7 – Interfaccia seriale RS-232**

lika

Alla pagina dedicata a LD200 sul sito di Lika **[www.lika.it](http://www.lika.it/ita/prodotti.php?id_titolo=LD200)** è disponibile un applicativo software **LD200\_Serial\_Communication\_x\_x.exe** per la programmazione tramite interfaccia RS-232 (connessioni CON2, si veda la sezione ["4.3 Connessioni CON2 \(interfaccia seriale RS-232\)"](#page-15-1) a pagina [16\)](#page-15-1). Si veda la sezione ["8 - Applicativo software per PC"](#page-64-0) a pagina [65.](#page-64-0)

## **7.1 Connessione al computer**

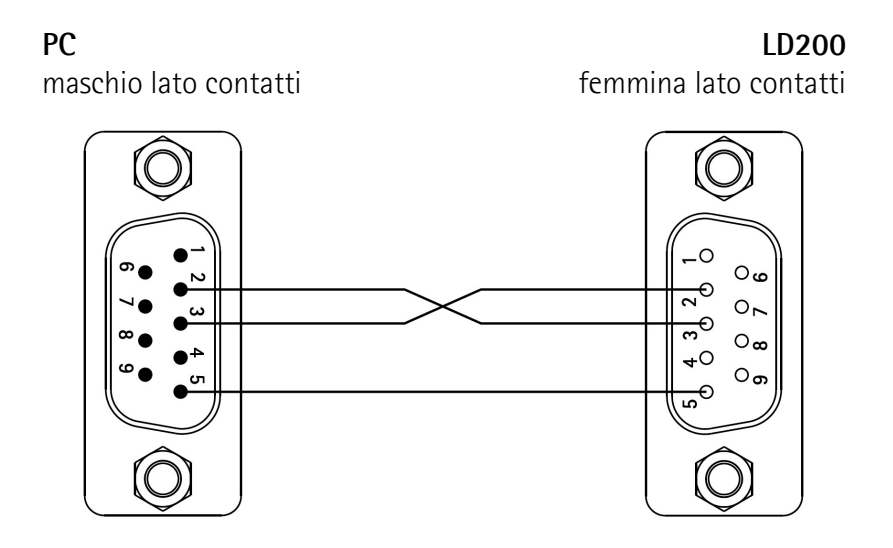

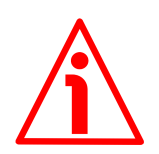

## **ATTENZIONE**

Assicurarsi che RxD del PC sia connesso con TxD di LD200 e che TxD del PC sia connesso con RxD di LD200.

## **7.2 Impostazione porta seriale**

Configurare la porta seriale del PC come indicato in tabella:

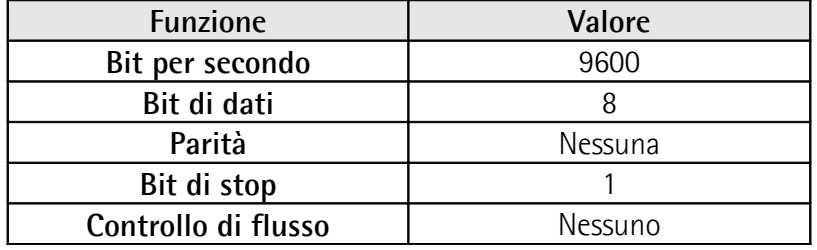

#### **7.3 Protocollo di comunicazione**

Il protocollo di comunicazione seriale è costituito da messaggi di lunghezza fissa di 14 byte.

Per ogni funzione il PC trasmette un messaggio di **Command** mentre LD200 risponde con un messaggio di **Acknowledge**, eccetto che nella trasmissione ciclica della quota.

## **7.3.1 Struttura del protocollo**

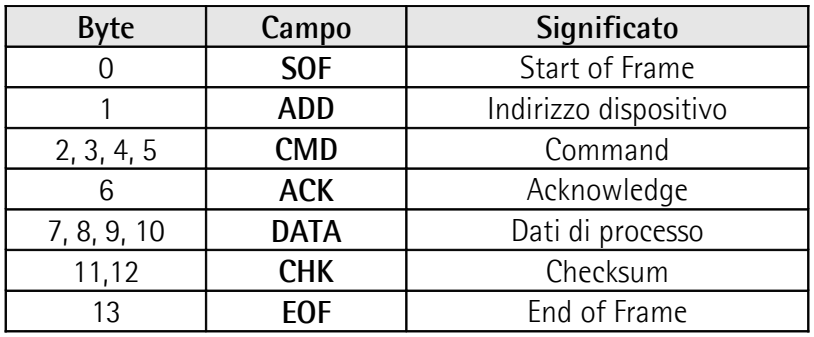

## <span id="page-53-4"></span>**SOF**

Start of Frame Byte di inizio messaggio. **[SOF](#page-53-4)** = "  $|$  " (ASCII) = 7C (Hex)

#### <span id="page-53-3"></span>**ADD**

Indirizzo dispositivo

Byte usato per specificare l'indirizzo del dispositivo destinatario. L'indirizzo è espresso in formato esadecimale.

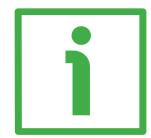

## **ESEMPIO**

Indirizzo 12: **[ADD](#page-53-3)** = 0C (Hex)

#### <span id="page-53-2"></span>**CMD**

Comando Byte che specifica il comando spedito o ricevuto. **[CMD](#page-53-2)** è espresso in codifica ASCII (per i possibili valori si veda la sezione ["7.3.2](#page-54-0) [Command"](#page-54-0) a pagina [55\)](#page-54-0).

#### <span id="page-53-1"></span>**ACK**

Carattere di controllo (Acknowledge) Carattere di controllo che conferma la corretta trasmissione del messaggio.  $PC \rightarrow LD200$ :  $ACK = "Null" (00 Hex)$  $ACK = "Null" (00 Hex)$ LD200  $\rightarrow$  PC: **[ACK](#page-53-1)** = ":" (3A Hex) Valori diversi stanno a significare una errata trasmissione.

#### <span id="page-53-0"></span>**DATA**

Quota attuale e dati di processo

I 4 byte **[DATA](#page-53-0)** sono utilizzati per la trasmissione della quota visualizzata o per i dati dei parametri da impostare.

Il contenuto dei byte **[DATA](#page-53-0)** è in formato esadecimale.

#### **LD200**

# lika

I byte da 7 a 10 rappresentano un valore "**signed integer 32 bit**" così strutturato:

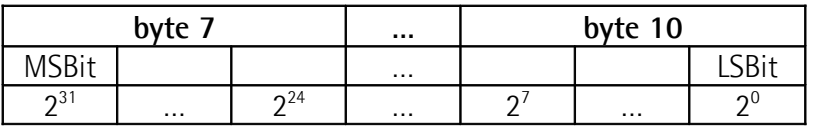

#### <span id="page-54-2"></span>**CHK**

Checksum

I 2 byte **[CHK](#page-54-2)** sono utilizzati per eseguire il controllo della corretta trasmissione. Il controllo è eseguito confrontando la somma dei byte da 0 a 10 con il valore di **[CHK](#page-54-2)**. I byte 11 e 12 rappresentano un valore "**unsigned integer 16 bit**" così strutturato:

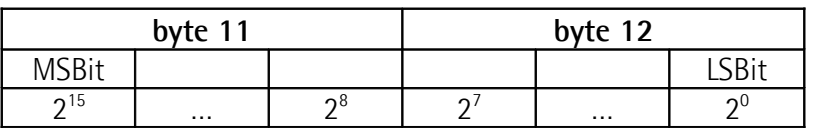

Il Checksum **[CHK](#page-54-2)** è un dato unsigned 16 bit, quindi in caso di overflow nel calcolo del checksum non si considera il riporto.

#### <span id="page-54-1"></span>**EOF**

End of Frame Byte di fine messaggio. **[EOF](#page-54-1)** = " $\bullet$  " (ASCII) = 04 (Hex)

## <span id="page-54-0"></span>**7.3.2 Command**

I Comandi trasmessi hanno la seguente caratteristica:

- "**T…**" (trasmissione): costituisce un ordine inviato dal PC a LD200 per conoscere (leggere) un parametro. Nell'invio da PC verso LD200 il contenuto del campo **[DATA](#page-53-0)** è ininfluente. LD200 risponde con lo stesso **[CMD](#page-53-2)**, **[ACK](#page-53-1)** = "**:**" e il valore richiesto nel byte **[DATA](#page-53-0)**.
- "**R…**" (ricezione): è un comando per inviare un nuovo valore di un parametro. Nell'invio da PC verso LD200 il valore da inviare deve essere inserito nel campo **[DATA](#page-53-0)**.

LD200 acquisisce il valore e conferma tramite messaggio di risposta con lo stesso **[CMD](#page-53-2)**, **[ACK](#page-53-1)** = "**:**" e il valore del campo **[DATA](#page-53-0)** identico a quello ricevuto.

I possibili valori del **[CMD](#page-53-2)** sono i seguenti:

## <span id="page-55-0"></span>**TPOS**

Trasmissione posizione attuale [signed int 32 bit]

 Con encoder/sensore **M\_SEnS** o **M\_1VPP**, per ottenere la posizione reale corretta si deve moltiplicare la posizione ricevuta per la risoluzione del sensore (si veda il parametro **rES** nei rispettivi menu).

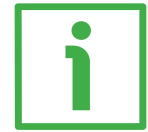

#### **ESEMPIO**

Posizione ricevuta = 1589, **rES** = 0,05 mm, Posizione reale =  $1589 * 0.05 = 79.45$  mm

 Con encoder/sensore **M\_Incr** o **M\_SSI\_** la posizione è trasmessa secondo la risoluzione del dispositivo.

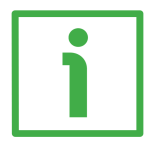

## **ESEMPIO**

Posizione ricevuta = 13362, **rES** = 0,002 mm, Posizione reale = 13,362 mm Posizione ricevuta = 2345, **rES** = 0,05 mm, Posizione reale = 23,45 mm Posizione ricevuta = 1921, **rES** = 0,1 mm, Posizione reale = 192,1 mm

 Con encoder **E\_Incr**, **E\_1VPP** o **E\_SSI\_** la posizione è trasmessa senza il punto decimale.

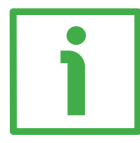

## **ESEMPIO**

Posizione ricevuta = 15879, **dEciMALS** = 2, Posizione reale = 158,79

Si veda un esempio di lettura nella sezione "[Lettura Quota visualizzata"](#page-62-1) a pagina [63.](#page-62-1)

## **TDEV**

## <span id="page-55-1"></span>**RDEV**

Tipo di dispositivo [unsigned char 8 bit]. Si veda il parametro **[d\\_tyPE](#page-25-0)** nei rispettivi menu.

Questi comandi permettono di leggere o trasmettere il tipo di encoder / sensore collegato a LD200 secondo la seguente tabella:

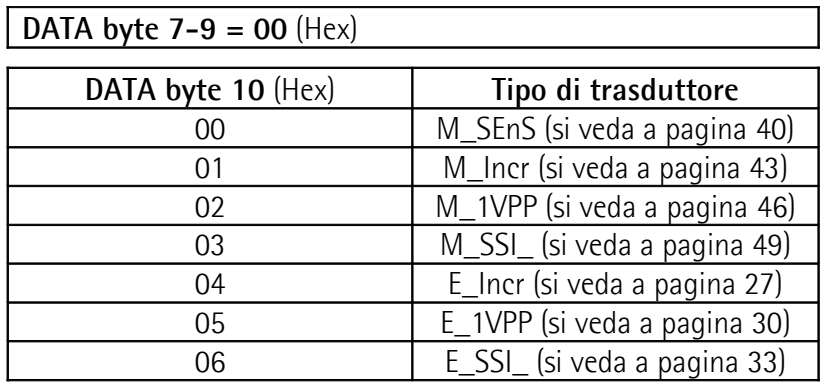

Si veda un esempio di trasmissione nella sezione "[Impostazione Tipo di](#page-62-0) [dispositivo"](#page-62-0) a pagina [63.](#page-62-0)

#### **TFOR RFOR**

Numero di clock SSI [unsigned char 8 bit]. Si veda il parametro **ForMAt** nei rispettivi menu.

I possibili valori dei byte **[DATA](#page-53-0)** sono:

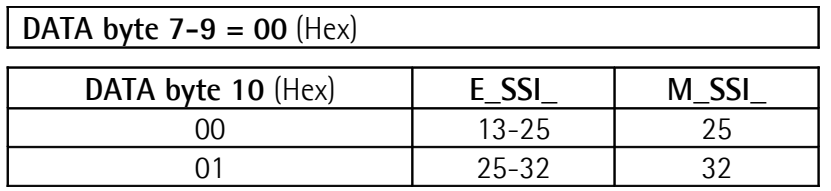

## **TPPR**

## <span id="page-56-0"></span>**RPPR**

Impulsi per giro [signed int 32 bit]. Si veda il parametro **PPr** nei rispettivi menu. Si veda un esempio di trasmissione nella sezione ["Impostazione Impulsi per giro"](#page-62-2) a pagina [63.](#page-62-2)

## **TREV**

#### **RREV**

Numero di giri [signed int 32 bit]. Si veda il parametro **[n\\_turnS](#page-32-1)** a pagina [33.](#page-32-1)

## **TDST**

## **RDST**

Percorso encoder [signed int 32 bit]. Si veda il parametro **diSt\_r** nei rispettivi menu.

## **T360**

## **R360**

Modalità 360 gradi [bool]. Si veda il parametro **MOd 360** nei rispettivi menu. I possibili valori dei byte **[DATA](#page-53-0)** sono:

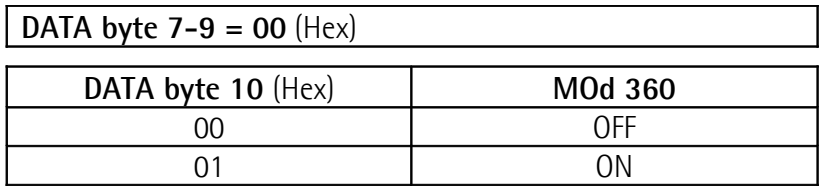

## **TSTE**

## **RSTE**

Numero di passi [signed int 32 bit]. Si veda il parametro **[StEPS](#page-48-0)** a pagina [49.](#page-48-0)

#### **TPIT RPIT**

Passo del sensore / banda [unsigned char 8 bit]. Si veda il parametro **Pitch** nei rispettivi menu.

Il valore è espresso in decimi di millimetro. I possibili valori dei byte **[DATA](#page-53-0)** sono:

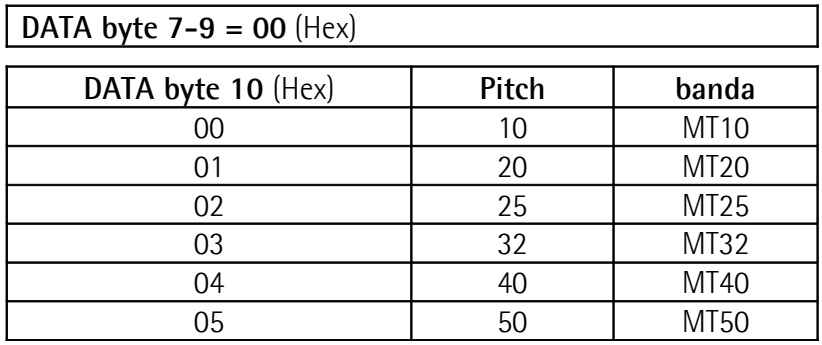

## **TRES**

#### **RRES**

Risoluzione encoder/sensore lineare [unsigned char 8 bit]. Si veda il parametro **rES** nei rispettivi menu.

La risoluzione è espressa in millimetri. I possibili valori dei byte **[DATA](#page-53-0)** sono:

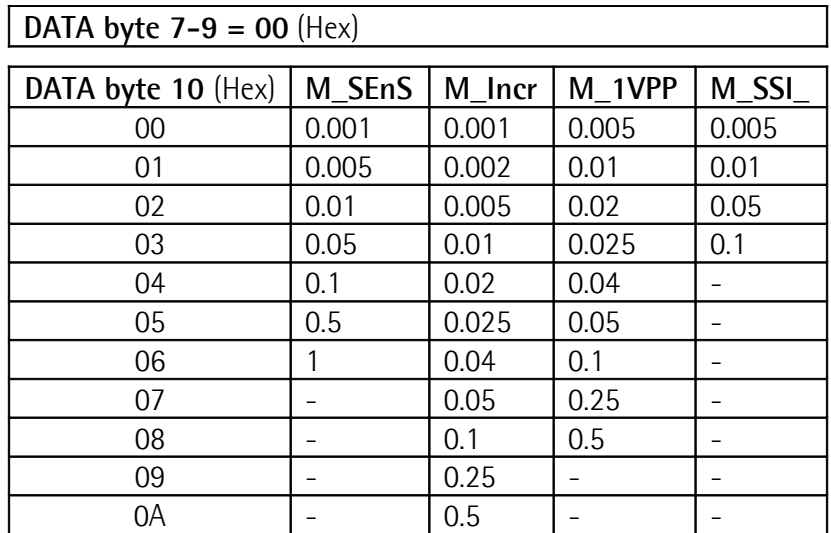

## **TPRO**

## **RPRO**

Protocollo SSI [bool]. Si veda il parametro **[Prtcl](#page-33-0)** a pagina [34.](#page-33-0) I possibili valori dei byte **[DATA](#page-53-0)** sono:

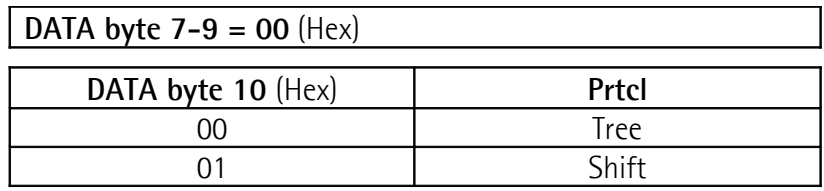

#### **TCOD RCOD**

lika

Codice di uscita SSI [bool]. Si veda il parametro **codE** nei rispettivi menu. I possibili valori dei byte **[DATA](#page-53-0)** sono:

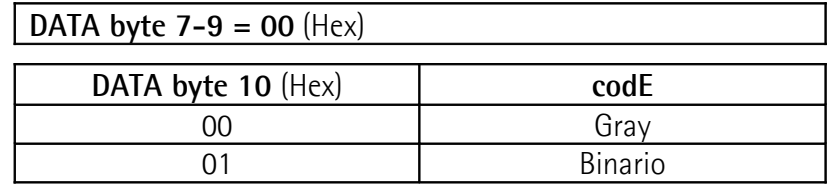

## <span id="page-58-0"></span>**TUNI**

## **RUNI**

Unità di misura [unsigned char 8 bit]. Si veda il parametro **Unit** nei rispettivi menu.

I possibili valori dei byte **[DATA](#page-53-0)** sono:

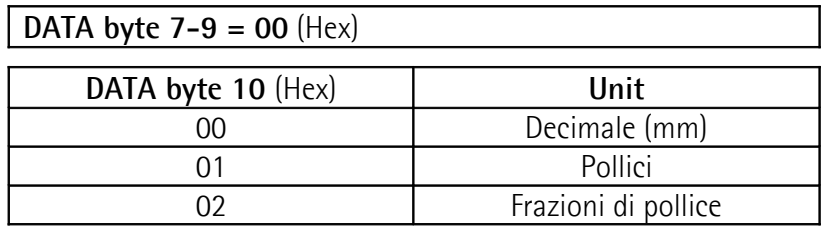

## **TETZ**

**RETZ**

Abilitazione segnale di Zero [bool]. Si veda il parametro **EnAbLE 0** nei rispettivi menu.

I possibili valori dei byte **[DATA](#page-53-0)** sono:

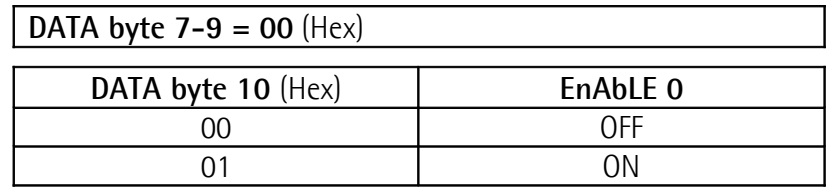

#### **TDIR RDIR**

Direzione di conteggio [bool]. Si veda il parametro **dir** nei rispettivi menu. I possibili valori dei byte **[DATA](#page-53-0)** sono:

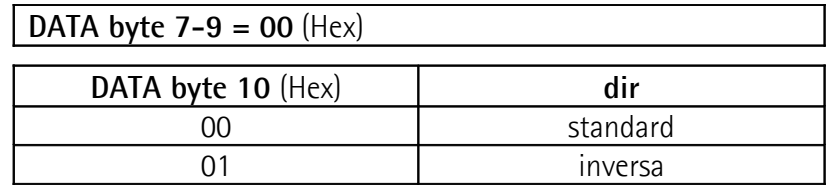

#### <span id="page-59-0"></span>**TDEC RDEC**

Punto decimale [unsigned char 8 bit]. Si veda il parametro **dEciMALS** nei rispettivi menu.

I possibili valori dei byte **[DATA](#page-53-0)** sono:

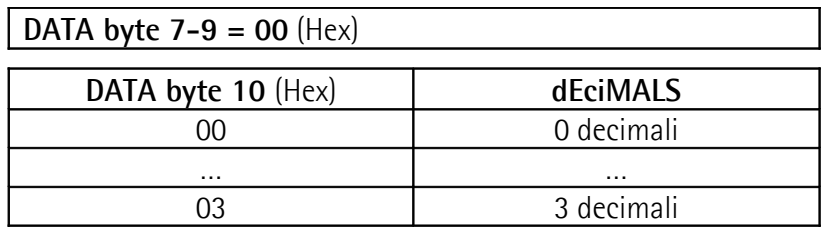

Si veda un esempio di lettura nella sezione ["Lettura Punto decimale"](#page-62-3) a pagina [63.](#page-62-3)

## **TREF**

#### **RREF**

Valore di preset [signed int 32 bit]. Si veda il parametro **PrESEt** nei rispettivi menu.

## **TLIP**

## **RLIP**

Finecorsa positivo [signed int 32 bit]. Si veda il parametro **LIMIt P** nei rispettivi menu.

## **TLIM**

## **RLIM**

Finecorsa negativo [signed int 32 bit]. Si veda il parametro **LIMIt N** nei rispettivi menu.

## **TOFF**

## **ROFF**

Valore di offset [signed int 32 bit]. Si veda il parametro **OFFSEt** nei rispettivi menu.

#### **TEIN REIN**

Abilitazione segnale Preset input [bool]. Si veda il parametro **EnAb. In** nei rispettivi menu.

I possibili valori dei byte **[DATA](#page-53-0)** sono:

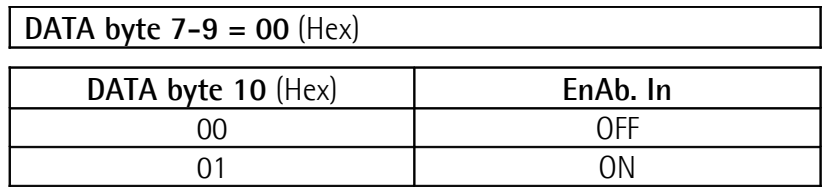

## **TADR**

## **RADR**

Indirizzo dispositivo [unsigned char 8 bit]. Si veda il parametro **[Ad](#page-25-1)** a pagina [26.](#page-25-1) Impostare il nuovo indirizzo nei byte **[DATA](#page-53-0)**. Quando si invia il comando, nel campo **[ADD](#page-53-3)** si deve inserire l'indirizzo attuale. Il nuovo indirizzo sarà attivo dopo l'invio dell'**[ACK](#page-53-1)**.

I possibili valori dei byte **[DATA](#page-53-0)** sono:

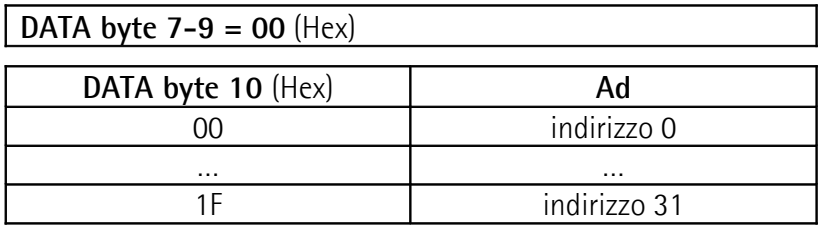

## **TRLA**

## **RRLA**

Conteggio assoluto / relativo [bool]. Si veda anche la sezione "[5.5 Conteggio](#page-19-0) [assoluto / relativo"](#page-19-0) a pagina [20.](#page-19-0)

I possibili valori dei byte **[DATA](#page-53-0)** sono:

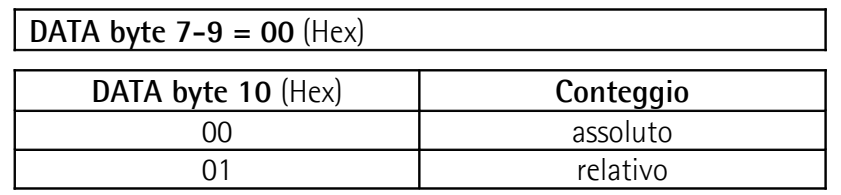

## **TVER**

Versione hardware e software del dispositivo. Struttura byte **[DATA](#page-53-0)**:

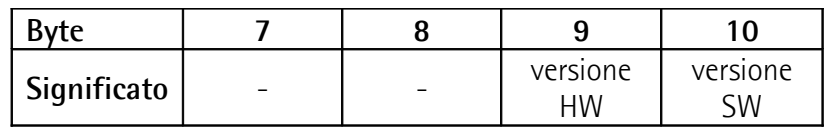

## <span id="page-61-2"></span>**ZERO**

Azzeramento posizione. Si veda la sezione ["5.9 Preset \(o azzeramento\)"](#page-20-2) a pagina [21.](#page-20-2)

I byte **[DATA](#page-53-0)** sono ininfluenti.

Si veda un esempio di azzeramento nella sezione "[Azzeramento quota"](#page-63-3) a pagina [64.](#page-63-3)

## <span id="page-61-1"></span>**STAR**

Start cyclic mode [unsigned int 32 bit].

Impostazione della modalità di trasmissione ciclica della quota. Indicare nei byte **[DATA](#page-53-0)** il tempo di ciclo espresso in millisecondi.

Il tempo di ciclo può assumere valori compresi tra 100 e 10000 millisecondi, arrotondati in multipli di 4 ms.

Si veda un esempio avvio della trasmissione ciclica nella sezione ["Start Lettura](#page-63-2) [ciclica"](#page-63-2) a pagina [64.](#page-63-2)

Si veda un esempio di trasmissione ciclica da LD200 nella sezione "[Lettura ciclica](#page-63-0) [della quota"](#page-63-0) a pagina [64.](#page-63-0)

## <span id="page-61-0"></span>**STOP**

Stop cyclic mode.

I byte **[DATA](#page-53-0)** sono ininfluenti.

Si veda un esempio nella sezione ["Stop Lettura ciclica"](#page-63-1) a pagina [64.](#page-63-1)

## **"Null"**

Usato nella trasmissione ciclica della quota [unsigned int 32 bit]

Comando utilizzato solo da LD200 durante la trasmissione ciclica della posizione.

Si veda un esempio di trasmissione ciclica da LD200 nella sezione "[Lettura ciclica](#page-63-0) [della quota"](#page-63-0) a pagina [64.](#page-63-0)

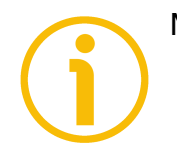

## **NOTA**

- Nell'invio di un commando **[CMD](#page-53-2)** di trasmissione "**T…**" da PC a LD200 il contenuto del campo **[DATA](#page-53-0)** è ininfluente.
- Nell'invio di un commando **[CMD](#page-53-2)** di ricezione "**R…**" da PC a LD200 il parametro da inviare deve essere inserito nel campo **[DATA](#page-53-0)**.
- Il commando **RUNI** (si veda a pagina [59\)](#page-58-0) permette di impostare l'unità di misura utilizzata per la visualizzazione. Indipendentemente dall'impostazione i parametri **diSt\_r**, **PrESEt**, **LIMIt P**, **LIMIt N**, **OFFSEt** e la posizione attuale vengono sempre trasmessi con unità di misura metrica (mm).

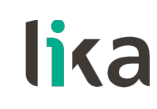

## **7.3.3 Esempi di utilizzo del protocollo e dei comandi**

In tutti gli esempi si considera **[ADD](#page-53-3)** = 0 (indirizzo LD200).

## <span id="page-62-0"></span>**Impostazione Tipo di dispositivo**

**E** Incr = 04 h

 $PC \rightarrow 1D200$   $CMD = RDFV$  $CMD = RDFV$ 

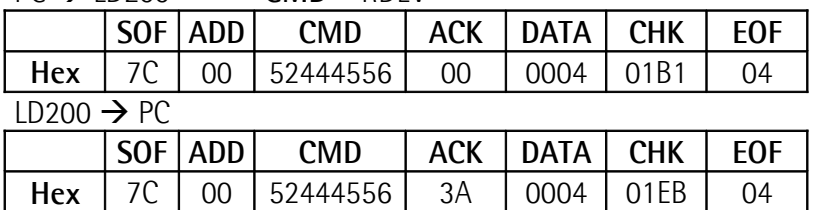

## <span id="page-62-2"></span>**Impostazione Impulsi per giro**

 $PPR = 500 = 01F4 h$ 

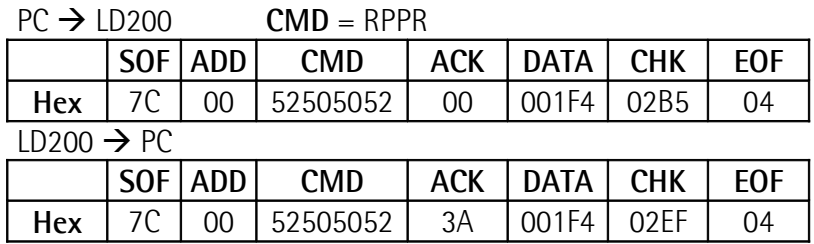

## <span id="page-62-3"></span>**Lettura Punto decimale**

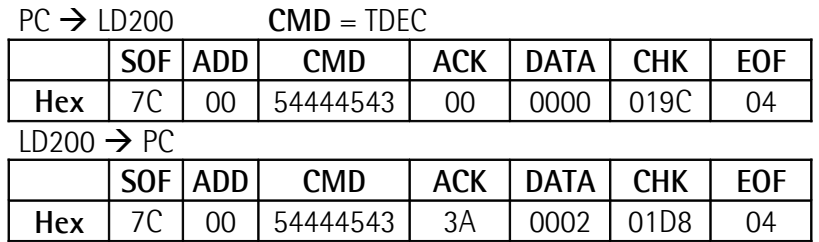

**[DATA](#page-53-0)** = 00 00 00 02 h => **dEciMALS** = 2

#### <span id="page-62-1"></span>**Lettura Quota visualizzata**

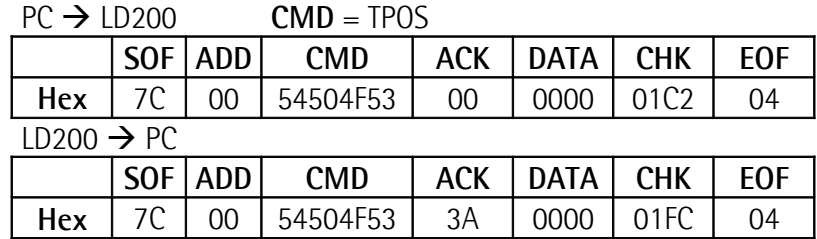

 $DATA = 0 \Rightarrow Quota = 0$  $DATA = 0 \Rightarrow Quota = 0$ 

## <span id="page-63-3"></span>**Azzeramento quota**

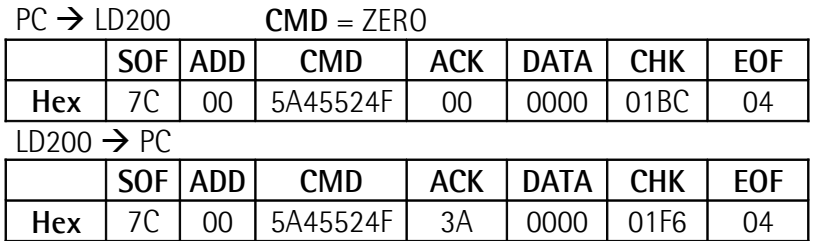

#### <span id="page-63-2"></span>**Start Lettura ciclica**

Tempo di ciclo = 100 ms = 64h

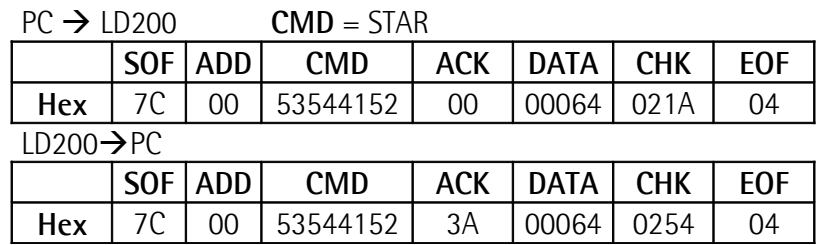

## <span id="page-63-0"></span>**Lettura ciclica della quota**

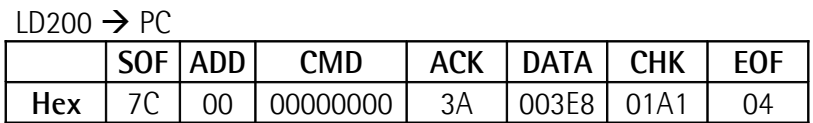

**[DATA](#page-53-0)** = 00 00 03 E8 h = > Posizione = 1000

#### <span id="page-63-1"></span>**Stop Lettura ciclica**

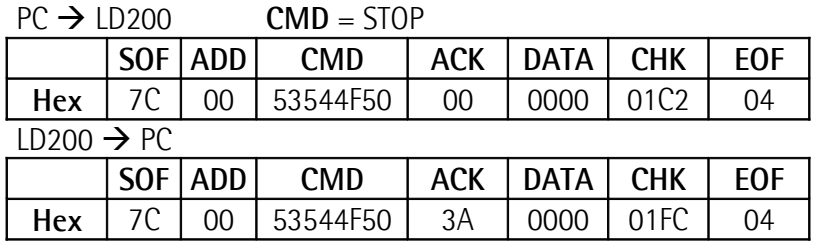

## <span id="page-64-0"></span>**8 - Applicativo software per PC**

Il visualizzatore LD200 è fornito con un software sviluppato da Lika Electronic per la programmazione semplificata del dispositivo. Il programma permette di impostare i parametri e monitorare il funzionamento del dispositivo. Il software è fornito gratuitamente e può essere installato in qualsiasi PC con sistema operativo Windows (Windows XP o successivo). Il file di esecuzione del programma **LD200\_Serial\_Communication\_x\_x.exe** (\_x\_x indica la versione del tool software) è disponibile alla pagina dedicata a LD200 del sito **[www.lika.it](http://www.lika.it/ita/prodotti.php?id_titolo=LD200)**. Il programma non richiede installazione; per lanciarlo è sufficiente fare un doppio click sull'icona del file. Per chiudere premere il pulsante **EXIT** in alto a destra.

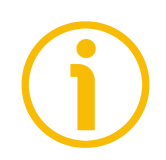

## **NOTA**

Prima di connettersi al dispositivo è necessario collegarlo serialmente al personal computer. L'interfaccia seriale del visualizzatore è del tipo RS-232. Per comunicare con il dispositivo è necessario collegarlo serialmente al personal computer. Nel caso in cui il personal computer non sia provvisto di porta seriale, sarà necessario installare un convertitore USB / RS-232, facilmente reperibile in commercio.

Sul lato VISUALIZZATORE, il cavo seriale deve essere collegato come indicato nella sezione ["4.3 Connessioni CON2 \(interfaccia seriale RS-232\)"](#page-15-1) a pagina [16.](#page-15-1)

## **8.1 Impostazioni porta seriale**

All'avvio del programma mediante un doppio click sul file eseguibile **LD200\_Serial\_Communication\_x\_x.exe**, occorre anzitutto selezionare la porta seriale. Se la COM non è nella lista (menu a tendina **Serial port**), digitare il nome corretto direttamente nel campo (es. COM5, COM11, …).

Avviare quindi la comunicazione seriale premendo il pulsante **START Serial communication**.

Se le impostazioni della COM sono corrette nel campo di visualizzazione al centro in alto appare il messaggio **Serial port active**.

**LD200**

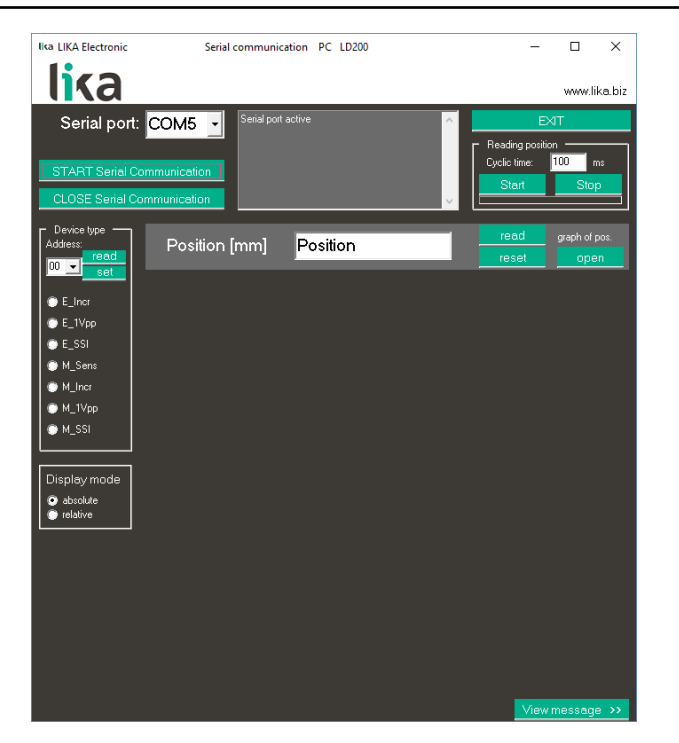

## **8.2 Selezione del tipo di encoder**

Nel riquadro **Device type** a sinistra impostare l'indirizzo seriale del visualizzatore e selezionare il tipo di encoder / sensore collegato a LD200.

Premere il pulsante **READ** a fianco del menu a tendina **Address** per leggere l'indirizzo del visualizzatore attualmente impostato.

Selezionare un indirizzo diverso tramite il menu a tendina e premere il pulsante **SET** per impostarne uno nuovo.

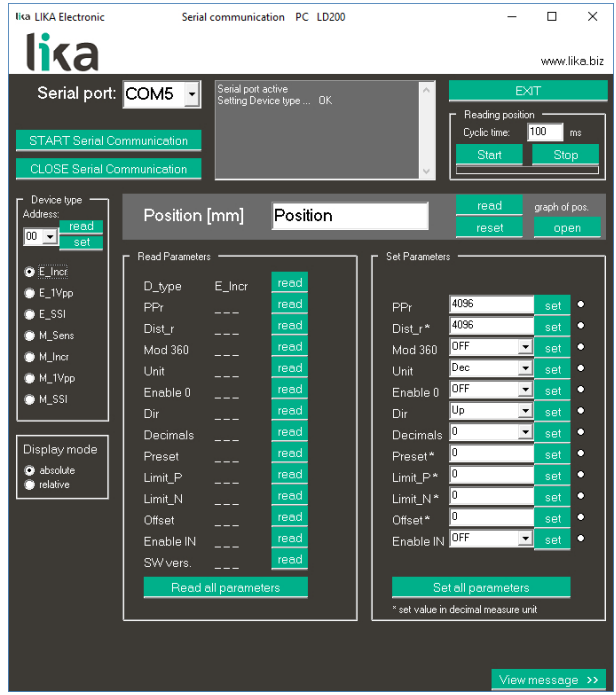

Se il PC comunica correttamente con LD200 apparirà la lista completa dei parametri prevista per il tipo di encoder selezionato.

In caso di errata comunicazione verrà visualizzato un messaggio di errore. Controllare quindi che il numero di COM o l'indirizzo di LD200 siano corretti.

I messaggi scambiati tramite l'interfaccia seriale RS-232 possono essere visualizzati premendo il pulsante **VIEW MESSAGE** in basso a destra.

## **8.3 Lettura parametri encoder**

Premere il pulsante **READ** nel riquadro **Read Parameters** a fianco di ciascun parametro per leggere il valore attualmente impostato nel singolo parametro. Premere il pulsante **READ ALL PARAMETERS** per leggere contemporaneamente i valori di tutti i parametri.

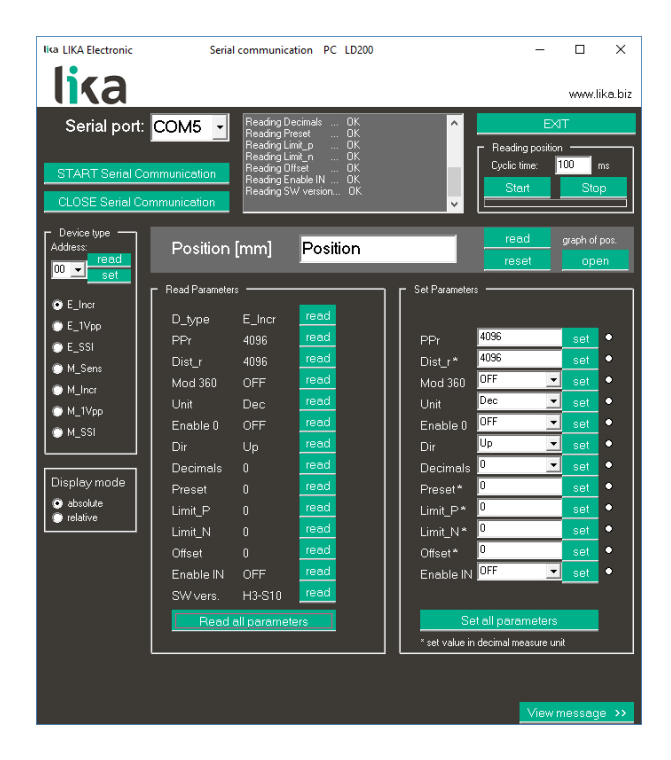

#### **8.4 Impostazioni parametri encoder**

Nel riquadro **Set Parameters** è disponibile la lista dei parametri da impostare. Scrivere nel campo il valore desiderato oppure selezionarlo tramite il menu a tendina. Premere quindi il pulsante **SET** a fianco di ciascun parametro per confermare il singolo valore impostato oppure premere il pulsante **SET ALL PARAMETERS** in basso per confermare contemporaneamente tutti i parametri.

Una segnalazione verde a fianco del pulsante **SET** conferma che il nuovo valore è stato accettato; una segnalazione rossa invece informa che il nuovo valore non è corretto e pertanto non è stato accettato.

Valori negativi possono essere impostati con il segno "-".

**LD200**

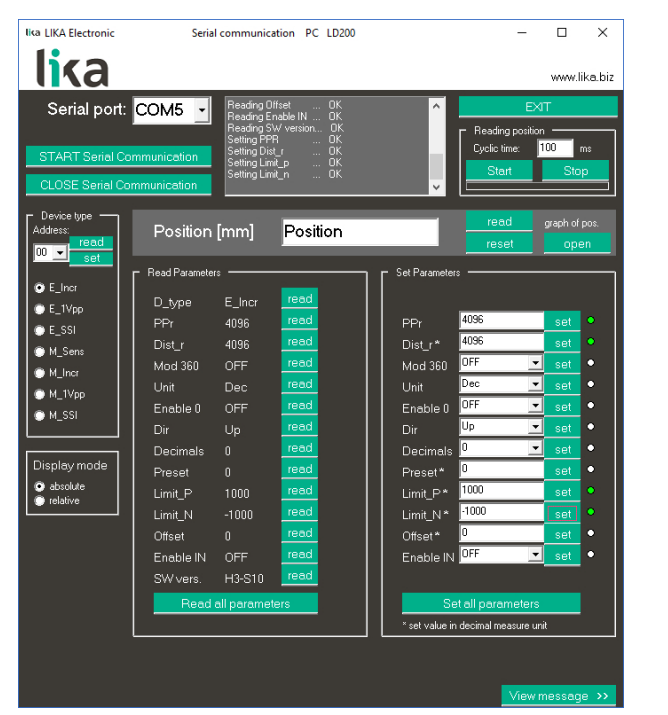

Tutti i parametri impostati correttamente sono salvati automaticamente e visualizzati nel riquadro **Read Parameters**.

## **8.5 Lettura della posizione**

Alla pressione del pulsante **READ** posto all'interno del riquadro **Position [mm]** si legge la posizione corrente visualizzata dal dispositivo comprensiva di eventuali preset ed offset impostati.

Premere il pulsante **RESET** per resettarla al valore impostato in Preset.

## **8.6 Impostazione lettura assoluta / relativa**

I pulsanti **ABSOLUTE** e **RELATIVE** nel riquadro **Display mode** permettono di selezionare rispettivamente la visualizzazione assoluta o quella relativa.

## **8.7 Lettura ciclica della posizione**

E' possibile impostare la lettura ciclica della quota. Per fare questo accedere alle funzioni disponibili nel riquadro **Reading position** in alto a destra.

Nel campo **Cyclic time** impostare l'intervallo nel ciclo di lettura espresso in millisecondi. Premere il pulsante **START** per avviare il ciclo di lettura. Una barra blu sotto i pulsanti informa che il ciclo è attivo (compare anche un messaggio nel campo di visualizzazione al centro in alto). Premere il pulsante **STOP** per arrestare il ciclo di lettura.

Pagina lasciata bianca intenzionalmente

Pagina lasciata bianca intenzionalmente

Pagina lasciata bianca intenzionalmente

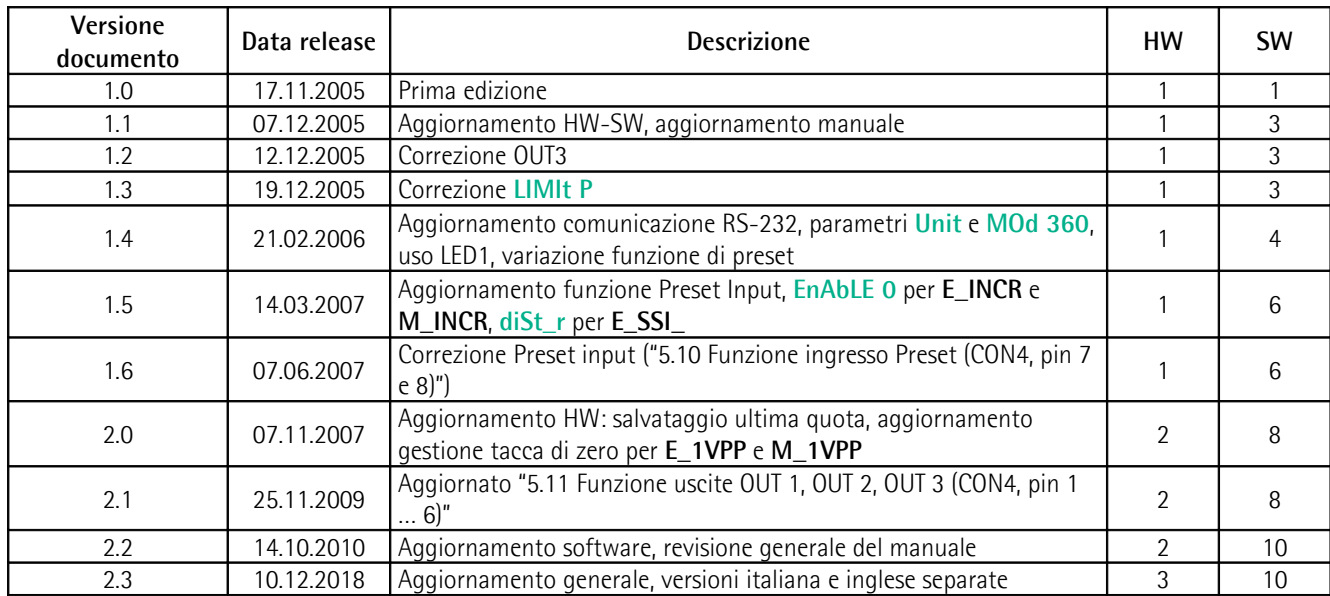

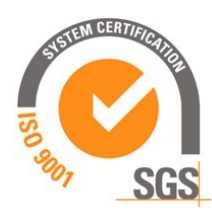

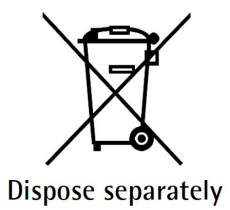

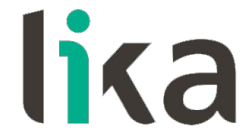

**Lika Electronic** Via S. Lorenzo, 25 • 36010 Carrè (VI) • Italy

> Tel. +39 0445 806600 Fax +39 0445 806699

You<br>Tube  $f(x)$  (in  $(8^+)$  $\bigcirc$ 

[info@lika.biz](mailto:info@lika.biz) • [www.lika.biz](http://www.lika.biz/)